**Atıf/ Citation:** Şahin, N. & Güler, B. (2021). An Application to Enrich Astronomy Learning Environments: Star Walk 2. *Instructional Technology and Lifelong Learning 2*(2), 248-284. DOI: 10.52911/itall.1026242.

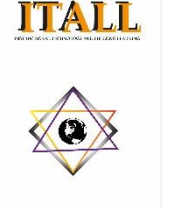

Instructional Technology and Lifelong Learning Vol. 2, Issue 2, 248-284 (2021)

*<https://dergipark.org.tr/tr/pub/itall>* ITALL

**Research Article ISSN: 2717-8307** 

# **An Application to Enrich Astronomy Learning Environments: Star Walk 2**

Nail SAHİN <sup>1</sup><sup>D</sup>, Bekir GÜLER<sup>\*2D</sup>

#### A R T I C L E I N F O

**Article history:** Received: 20/11/2021 Accepted: 31/12/2021 Online: 31/12/2021 Published: 31/12/2021

**Keywords:**  Astronomy learning Augmented reality Star Walk Science learning Out-of-school learning

#### A B S T R A C T

*In recent years, the science of astronomy has gone beyond the lessons covered in schools and become a learning domain that people promote with new experiences in line with their individual curiosity, which has paved the way for astronomy learning methods to diversify and attract attention with the contribution of technology. Augmented Reality (AR) applications, which have been encountered in many fields including education in recent years, are also actively used in the astronomy learning process. Star Walk 2 is one of these AR applications, which enables individuals to acquire real-time images and information flow while observing the sky, and includes features to promote astronomy learning for individuals of all ages. There are some elements with significant effects on individuals in preferring these applications, and these are language preferences, user-friendliness and accessibility. Star Walk 2 application can meet users' needs in terms of accessibility and user-friendliness. However, it lacks a detailed guide and language options in Turkish. This situation is likely to prevent users, whose primary language preference is Turkish, from making effective use of the application. In this context, the purpose of this study is to provide a detailed Turkish guide on the use of Star Walk 2 application for students, teachers and other individual learners. Within the scope of the study, the researchers have used all the features of the application and analyzed the observations enabled. They have prepared a detailed guide by examining the paid and free versions of the application separately. With the visual-aided guide prepared, it is aimed to enable users'* 

*effective use of the application features and to facilitate their astronomy learning process. In addition, it is envisaged to provide Turkish user guide support to users who cannot use the application due to language options. It is believed that the guide and observation details about the application presented in the study will be a useful resource for both students and teachers, and individual users.*

*\* Corresponding Author, bguler@bartin.edu.tr <sup>1</sup>Bartın Üniversitesi, Türkiye <sup>2</sup>Bartın Üniversitesi, Türkiye*

## **Astronomi Öğrenme Ortamlarını Zenginleştirmeye Yönelik Bir Uygulama: Star Walk 2**

#### M A K A L E B İ L G İ

**Makale Geçmişi:** Geliş: 20/11/2021 Kabul: 31/12/2021 Çevrimiçi: 31/12/2021 Yayın: 31/12/2021

**Anahtar Kelimeler:**  Astronomi öğrenme Artırılmış gerçeklik Star Walk Fen öğrenme Okul dışı öğrenme

#### $\overline{O}$  Z E T

*Astronomi bilimi son yıllarda okullarda yürütülen derslerin ötesine geçmiş, insanların bireysel merakları doğrultusunda yeni deneyimlerle destekledikleri bir öğrenme alanı haline gelmiştir. Bu durum astronomi öğrenme yollarının teknoloji desteği ile çeşitlenmesinin ve ilgi görmesinin de önünü açmıştır. Son yıllarda eğitim ve diğer alanlarda örneklerini gördüğümüz Artırılmış Gerçeklik (AG) uygulamaları, astronomi öğrenme sürecinde de aktif olarak kullanılmaktadır. Star Walk 2 de, bu AG uygulamalarından birisidir. Bireylerin gökyüzü gözlemi yaparken gerçek zamanlı görüntü ve bilgi akışı elde etmesini sağlayan bu uygulama, her yaştan bireyin astronomi öğrenmesini destekleyecek özellikler içermektedir. Bu tarz uygulamaların bireyler tarafından tercih edilmesinde önemli etkileri olan unsurlar, uygulamanın dil tercihleri, kullanım kolaylığı ve erişilebilirliğidir. Star Walk 2, erişilebilirlik ve kullanım kolaylığı bakımından kullanıcıların ihtiyaçlarına cevap verebilen bir uygulama olmakla birlikte, detaylı bir kullanma rehberi ve Türkçe dil seçeneği içermemektedir. Bu durum, öncelikli dil tercihi Türkçe olan kullanıcıların uygulamadan etkin şekilde faydalanmasına engel olabilmektedir. Bu kapsamda çalışmanın amacı, öğrenciler, öğretmenler ve diğer bireysel öğrenenler için Star Walk 2 uygulamasının kullanımına dair detaylı bir Türkçe rehber sunmaktır. Çalışma kapsamında araştırmacılar uygulamanın tüm özelliklerini kullanmış, uygulama ile yapılabilecek gözlemleri incelemişlerdir. Uygulamanın ücretli ve ücretsiz sürümlerini ayrı ayrı inceleyerek detaylı bir rehber hazırlamışlardır. Hazırlanan görsel destekli rehber yoluyla, kullanıcıların uygulamanın özelliklerini etkili bir şekilde kullanmalarını sağlamak ve astronomi öğrenme süreçlerini* 

*kolaylaştırmak hedeflenmiştir. Ayrıca dil seçeneklerinden dolayı uygulamayı kullanamayan kullanıcılara da Türkçe kullanım rehberi desteği sağlanması planlanmıştır. Çalışmada sunulan rehber ve uygulamaya dair detaylı gözlem bilgilerinin gerek öğrenci ve öğretmenler, gerekse bireysel kullanıcılar için faydalı bir kaynak olacağı düşünülmektedir.*

## **1. Giriş**

Günlük hayatın akışında normal olarak karşılanan gün oluşumu, mevsim oluşumu, ay tutulması vb. olaylar çok eski dönemlerin gizemli ve çok araştırılan konuları arasında yer almıştır. Günümüz teknolojisinin henüz olmadığı dönemlerde, insanlar günlük hayatlarını şekillendirebilmek için karşılaştıkları bu olayları anlamlandırmaya yönelik gözlemler ve çeşitli matematiksel çalışmalar yürütmüşlerdir. Bu açıdan astronomi çalışmaları en eski bilimsel çalışmalar olarak görülmektedir (Trumper, 2006). Astronomi ile ilgili ilk çalışmalar olma özelliğini taşıyan bu uygulamalar, o dönem soyut ve karmaşık görünen olaylara şimdi sıradan olaylar olarak bakabilmemizi sağlamıştır. Bununla birlikte, günümüzde gizemini koruyan, soyut ve karmaşık görünen onlarca yeni konu ve kavram bulunmaktadır. Astronomik gözlemler teknolojiyi kullanarak bu kavramların anlamlandırılması konusunda veriler elde edilmesini ve olaylar zincirinin aydınlatılmasını sağlarlar (Ridlo, Indrawati, Afafa, Bahri, Kamila ve Rusdianto, 2021; Trumper, 2006). Diğer yandan, astronomik gözlemlerin getirdiği sonuçlar kadar bu sonuçların toplumun günlük hayatına aktarılması, yani astronominin öğretimi de oldukça önemlidir. Büyük bölümü soyut, çok sayıda kavramı içerisinde barındıran astronomi konuları, öğretmenlerin de öğrencilere açıklamakta zorlandıkları konular arasındadır (Aktamış ve Arıcı, 2013; Tanik Önal ve Önal, 2021; Taşcan ve Ünal, 2020). Çünkü bu kavramlar doğrudan gözlemlenmesi sınırlı olmasına rağmen öğrenenlerin üç boyutlu düşünmelerini gerektirmektedir (Eriksson, 2019; Türk ve Kalkan, 2017). Öğrenmelerin kalıcı ve anlamlı şekilde gerçekleşmesi için aktif bir öğrenme süreci yürütülmesi önemlidir (Ezberci Çevik, Bozdemir Yüzbaşıoğlu, Candan Helvacı ve Kurnaz, 2020). Bu sebeple astronomi öğrenmek keyifli ve bir o kadar da zorlayıcı olabilen bir süreçtir (Eriksson, 2019).

Astronomi insanların en fazla ilgisini çeken ve bireysel girişimlerle öğrenme çabalarının yoğun olduğu bilimlerden birisidir (Trumper, 2006). Bu sebeple astronomi öğrenme, son yıllarda okul sınırlarının dışına taşan ve öğretmen-öğrenci etkileşiminin ötesine geçen bir süreç haline gelmiştir. Bireysel merak ve girişimlerin tetiklediği bu öğrenme deneyimleri, astronomi öğrenme yollarını da çeşitlendirmiştir. Astronomi öğrenme, gerek formal gerekse informal olarak farklı şekillerde ve farklı zamanlarda mümkün olabilmektedir (Menezes, Ovigli ve Junior, 2018). Okullarda gerçekleştirilen formal öğrenmelere ek olarak, müze gezileri, gözlemevlerinde astronomik olayların gözlemlenmesi, astronomi kamplarına katılma ve bireysel gözlem aktiviteleri, astronomi öğrenmeyi sağlayan informal deneyimler olarak karşımıza çıkmaktadır (Pompea ve Russo, 2020). Ayrıca okullarda gerçekleştirilen informal öğrenme etkinliklerinden birisi olarak da gökyüzü gözlemleri oldukça yaygındır (Menezes ve ark., 2018). Bu noktada, gerek okul ortamında gerekse bireysel gerçekleştirilen astronomi

gözlemleri, bireylere okullarda anlatılan bilimsel bilgilerin somutlaştırılması ve anlamlandırılması bakımından önemli görülmektedir. Öğrenme sürecinin önemli bir bileşeni haline gelen teknoloji ise daha nitelikli astronomi gözlemleri yapılmasının yanı sıra, astronominin öğretiminde de aktif bir bileşen olarak yer almaktadır (Pasachoff, Ros ve Pasachoff, 2008).

Son yıllarda kullanımı daha da artan mobil cihazlar, insanlara istedikleri her an bilgiye erişebilme ve bilgiyi paylaşabilme imkânı sunmaktadırlar. Bu sayede, kullanıcıların öğrenme aktivitelerini istedikleri her ortamda gerçekleştirebilmelerini sağlarlar (Chen ve Lin, 2016). Özellikle çeşitli nedenlerle (küresel salgın, fiziksel imkân yetersizliği, kalabalık öğrenme grupları vb.) öğrenme ortamlarına erişimlerin kısıtlandığı durumlarda, bireysel öğrenme girişimleri daha ön plana çıkmaktadır. Bununla birlikte, bilimsel gelişmelerin bir sonucu olarak okullarda öğrenilen bilimsel bilgilerin, insanların günlük yaşamlarını sürdürmeleri için tek başına yeterli olamayacağı da belirtilmektedir (Jones, Corin, Andre, Childers ve Stevens, 2017). Dolayısıyla bireylerin yaş grubu ve eğitim düzeyi fark etmeksizin, bireysel girişimlerle öğrenme deneyimleri oluşturmaları bir gereklilik olarak görülmektedir. Bu noktada teknoloji desteğiyle gerçekleşen öğrenmeler daha da önemli hale gelmektedir. Sanal öğrenme ortamları astronomi kavramlarının anlamlandırılması ve öğreniminin kolaylaştırılmasında faydalanılan bu teknolojilerden birisidir (Tian, Endo, Urata, Mouri ve Yasuda, 2014). Evrende yer alan nesnelerin ve aralarındaki ilişkilerin iki boyutta anlaşılması oldukça zordur (Eriksson, 2019). Öğrenenlerin astronomi kavramlarını anlamlandırabilmeleri için üç boyutlu düşünebilmeleri gerekir (Ridlo ve ark., 2021). Öğrenenlerin çıplak gözle göremeyecekleri bu olayların nasıl gerçekleştiğini anlamaları noktasında, sanal ortamlarda sunulan üç boyutlu simülasyonlar oldukça önemli bir yardımcıdır. Bu sebeple, bu teknolojilere astronomi öğretiminde yer verilmesi önemli görülmektedir (Aktamış ve Arıcı, 2013). Bununla birlikte tamamen sanal ortamda gerçekleşen öğrenme deneyimlerinde, öğrenenlerin gerçek görüntüler ve hareketlilikleri anlamlandırması da zor olabilmektedir. Buna gerekçe olarak ise, gerçek görüntülerle olan deneyimlerin daha fazla duyuyu harekete geçirmesi, bu şekilde öğrenmeyi daha kolay ve kalıcı hale getirmesi gösterilmektedir (Say ve Pan, 2017). Nitekim astronomi öğrenimi sırasında, gerçek ortamda fiziksel modeller kullanan öğrencilerin dersi daha eğlenceli bulduğu ve daha kolay öğrendiği belirtilmektedir (Türk ve Kalkan, 2017). Bu sebeple tamamen sanal ortamlarda gerçekleşen deneyimlerin bazı sınırlılıkları gündeme gelmiştir (Tanik Önal ve Önal, 2021; Tian ve ark., 2014). Son yıllarda bu sınırlılıkları azaltmak amacıyla hem sanal hem de gerçek ortamları bir arada bulunduran artırılmış gerçeklik (AG) uygulamaları kullanılmaya başlanmıştır. AG uygulamaları, sanal ortamları ve bileşenleri gerçek ortamlar ile buluşturarak bilgiler arası ilişkilendirmeler ve etkileşimler yapılmasına olanak tanır (Tian ve ark.,

#### *Şahin & Güler / Öğretim Teknolojisi ve Hayat Boyu Öğrenme, Cilt 2, Sayı 2, 248-284 (2021)*

2014). Mobil cihazların içerdiği sensör vb. bileşenlerin artması, onların daha fazla alanda fonksiyonel olarak kullanılabilmesini sağlamıştır. Bu durum, AG uygulamaları açısından da avantaj oluşturmuştur. Mobil cihazların astronomi alanında kullanımının zenginleştirilmesi için Google Sky Map, Star Walk ve Stellarium gibi çok sayıda AG uygulaması geliştirilmiştir. Ayrıca, bu uygulamaların güncel sürümleri, mobil cihazların kameralarını kullanarak, gerçek görüntüler üzerinden gök cisimlerine ilişkin bilgiler sunabilmekte, kullanıcılara çeşitli kayıtlar tutabilme imkânı sunabilmektedir. Dahası, farklı dil seçenekleri ve yan uygulamalar ile kullanıcıların daha geniş bir bilgi ağına ulaşmasını sağlamaktadır. Bu özellikler, her yaştan astronomi öğrenmek isteyen bireylere oldukça geniş fırsatlar sunmaktadır. Yedinci sınıf öğrencileri ile yapılan bir çalışmada, Aktamış ve Arıcı (2013), sanal gerçeklik uygulamaları ile yürütülen astronomi öğretimi sonrasında öğrencilerin akademik başarılarının arttığını, aynı zamanda öğrenmelerinin daha kalıcı olduğunu belirtmiştir. Benzer şekilde, aynı yaş grubu ile AG uygulamaları yürüten Say ve Pan (2017), uygulamaya katılan öğrencilerin akademik başarılarında anlamlı bir artış olduğunu belirtmişlerdir. Aynı zamanda öğrencilerin astronomiye yönelik tutumlarında da olumlu değişimler gerçekleştiğine değinmişlerdir. Ortaokul öğrencileri ile yürütülen bir başka çalışmada, Sahin ve Yilmaz (2020) tarafından AG uygulamaları kullanılarak astronomi öğretimi gerçekleştirilmiştir. Uygulamalar sonunda öğrencilerin akademik başarılarının ve astronomi dersine yönelik tutumlarının olumlu yönde değiştiği gözlemlenmiştir. Buna ek olarak, öğrencilerin AG uygulamalarını kullanma konusunda bir kaygı yaşamadıkları, gelecekte de bu uygulamaları kullanma konusunda istekli oldukları belirtilmiştir. Tanık Önal ve Önal (2021) ise benzer bir çalışmayı üstün yetenekli öğrenciler ile yürütmüş, çalışma sonunda öğrencilerin akademik başarılarının ve derse yönelik ilgilerinin arttığını gözlemlemiştir. Tian ve ark. (2014) benzer sonuçları üniversite öğrencileri ile yürüttükleri çalışmada elde etmiş, öğrencilerin gözlem yapma sürecinde AG uygulamalarının faydalı olduğunu belirtmiştir. Danaia, McKinnon ve Fitzgerald (2017) ise hem öğrenci hem öğretmenlere AG uygulamaları konusunda destek verdikleri bir astronomi öğretim süreci yürütmüşlerdir. Uygulamalar sonunda öğrencilerin bilim algılarında önemli değişimler olduğu belirlenmiştir. Görüldüğü üzere AG ortamları kullanarak astronomi öğrenen bireylerin daha iyi gözlemler yapabildikleri (Tian ve ark., 2014), daha kalıcı öğrenmeler edindikleri (Aktamış ve Arıcı, 2013), akademik başarılarının arttığı (Buluş Kırıkkaya ve Şentürk, 2018; Sahin ve Yilmaz, 2020; Tanik Önal ve Önal, 2021) ve astronomiye yönelik tutumlarının olumlu yönde değiştiği (Sahin ve Yilmaz, 2020; Say ve Pan, 2017; Tanik Önal ve Önal, 2021) belirlenmiştir. Ayrıca astronomi öğrenme ortamını fiziksel ve teknolojik informal öğrenme yolları ile desteklemenin öğrencilerin bilim algılarında önemli değişimler gerçekleştirdiği de belirtilmektedir (Danaia ve ark., 2017).

Astronomi bilimi sınıflardaki derslerin dışına taşmış ve tüm bireylerin merakları doğrultusunda öğrenme çabasına girdikleri bir alan haline gelmiştir. Bunun bir sonucu olarak da sanal ve AG destekli öğrenme ortamları kullanılmaya başlanmıştır. Özellikle hayat boyu öğrenen bireylerin desteklenmesi ve öğrenme sürecinin günlük yaşamın bir parçası haline getirilmesi konusunda AG uygulamalarının önemli katkılar sağlayacağı düşünülmektedir. Astronomi öğrenme süreci için teknoloji destekli bir sistem kullanan Chen ve Lin (2016), elde ettikleri sonuçlar ışığında, böyle bir sistemin kullanılması konusunda bireylerin istekliliğinin algılanan yararlılığa bağlı olduğunu belirtmiştir. Ayrıca kullanım kolaylığının bireylerin teknolojiyi öğrenme sürecinde kullanma isteğini önemli şekilde etkilediğini vurgulamışlardır. Elde edilen sonuçlara bakıldığında astronomi öğrenimini desteklemek ve bireylerin öğrenme süreçlerini kolaylaştırmak için AG uygulamalarının etkili kullanımlarının oldukça önemli olduğu görülmektedir. Bu kapsamda bu çalışmanın amacı, astronomi öğrenimine yönelik bir AG uygulaması olan Star Walk 2 uygulamasının etkili kullanımına dair detaylı bir rehber hazırlamaktadır. Star Walk 2, GPS yardımıyla gök cisimlerinin konumlarının ve özelliklerinin tanınmasını sağlayan bir artırılmış gerçeklik uygulamasıdır (Patricio, Costa, Carrança ve Farropo, 2018). Bu çalışma ile araştırmacılara ve öğretmenlere derslerinde kullanabilecekleri bu uygulamaya dair kaynak niteliğinde detaylı bilgilendirmeler sunmak hedeflenmektedir. Bu bilgilendirmelerin bireysel olarak astronomi gözlemleri yapmak isteyenler için de kullanım sürecini kolaylaştıracağı düşünülmektedir. Ayrıca uygulamanın Türkçe sürümünün bulunmaması sebebiyle uygulamadan faydalanamayan kullanıcılara Türkçe bir rehber sunulacak olması da çalışmanın önemli çıktılarından biri olacaktır.

#### **2. Yöntem**

Bu çalışmada astronomi öğrenimini desteklemek üzere geliştirilmiş olan Star Walk 2 uygulamasının sırasıyla "uygulama genel bilgilendirmesi" ve "uygulama içerisindeki menülerin tanıtımı" başlıklarını kapsayan bir kullanıcı rehberi hazırlanmıştır. Rehberde uygulamanın ücretsiz ve ücretli sürümleri arasındaki farklılıklar, eklenebilecek özellikler ve yan uygulamalara ilişkin bilgilere de değinilmiştir. Ayrıca bu uygulamanın öğretmen, öğrenci ve bireysel öğrenenlere hangi kolaylıkları sağlayacağına dair açıklamalar da sunulmuştur.

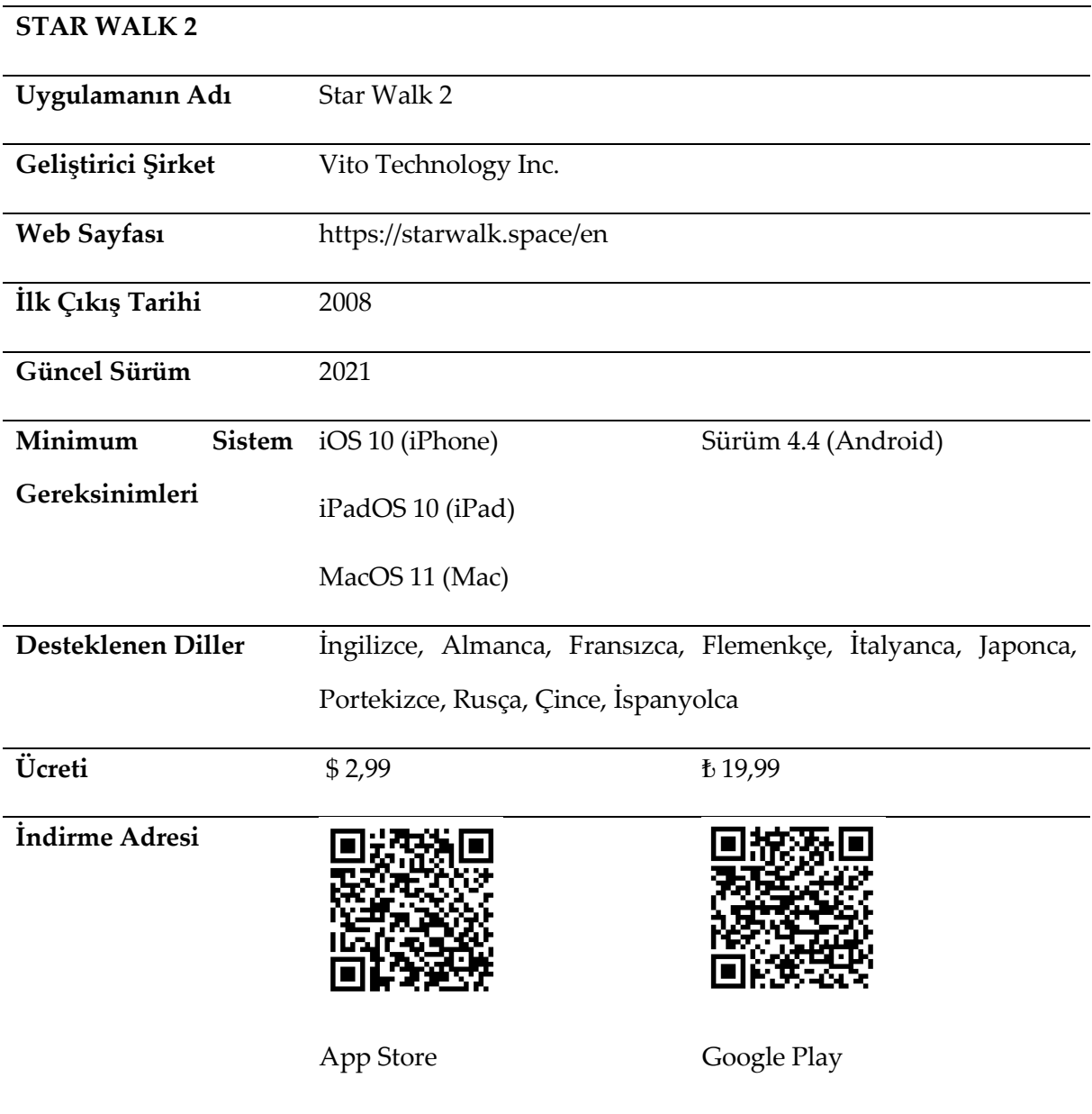

# **3. Star Walk 2 Uygulamasının Genel Bilgileri**

# **4. Uygulamanın Kullanımı**

## **4.1. Uygulamanın Akıllı Cihaza İndirilmesi**

Şekil 1 ve Şekil 2'de görüldüğü üzere İOS ve Android işletim sistemine sahip akıllı cihazlarda bulunan App Store ve Play Store üzerinden *Star Walk 2* araması yapılarak, Şekil 3 ve Şekil 4'te belirtilen uygulama indirme ekranına ulaşılmaktadır. Uygulama bu adımlar izlenerek akıllı cihaza indirilmektedir.

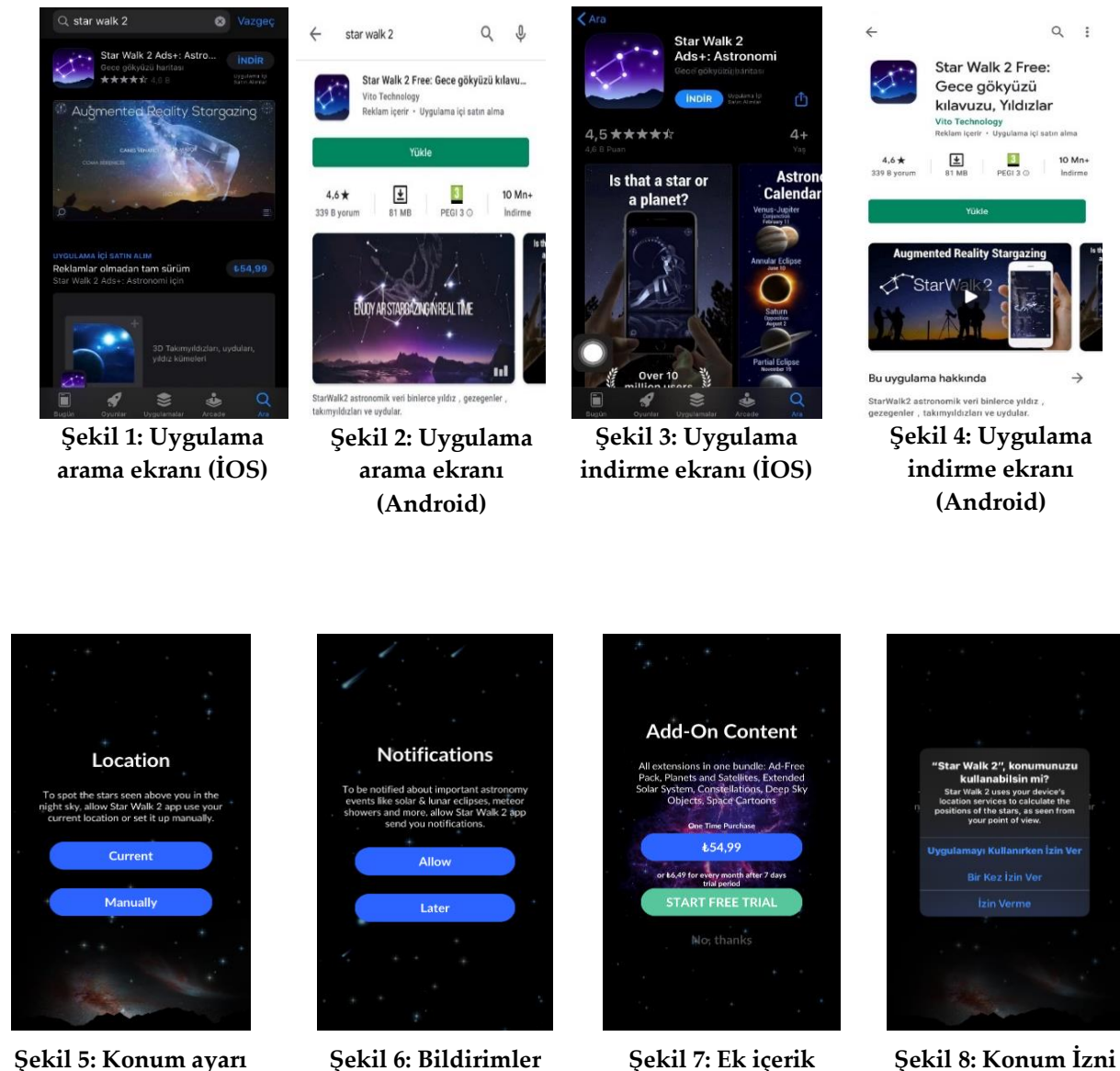

# **4.2. Uygulamanın İlk Kez Açılması**

Uygulamanın akıllı cihazda kullanıcı tarafından ilk kez açılmasıyla birlikte, uygulama ekranında çeşitli izinler kullanıcıların tercihine sunulmaktadır. Şekil 5'te görüldüğü gibi konum ayarını kullanıcı otomatik ya da manuel olarak yapabilmektedir. Şekil 6'da uygulama göndereceği bildirimler için kullanıcıdan onay istemektedir.

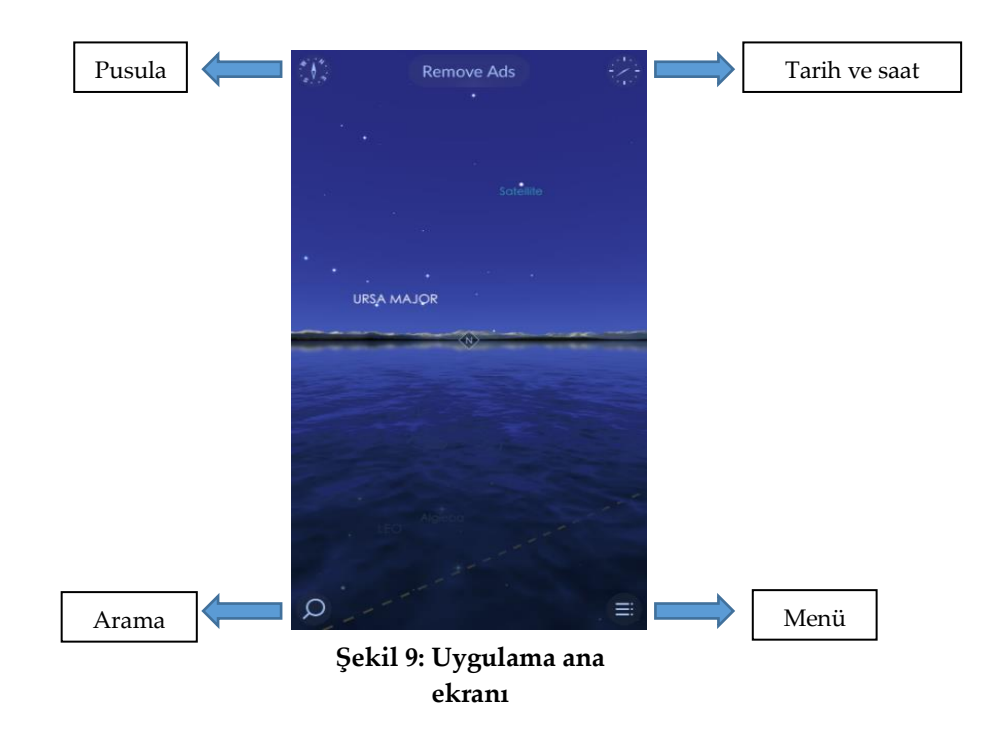

Kullanıcı bu bildirimlere izin verebilir (Allow) ya da sonra (Later) seçeneğine dokunarak reddedebilir. Şekil 7'de ise kullanıcı uygulamanın ücretli sürümünü satın alabilir, ücretsiz deneme yapabilir ya da direkt olarak ücretsiz kullanıma (No, thanks) başlayabilir. Şekil 8'de ise uygulamanın kullanıcı konumuna erişim izni istenmektedir.

## **4.3. Uygulama Ana Ekranı**

Şekil 9'da görüldüğü gibi, uygulama ana ekranının köşelerinde çeşitli bölümler bulunmaktadır. Bu bölümler; *pusula, tarih ve saat, menü* ve *arama* olarak adlandırılabilir.

## *C.1. Pusula*

Kullanıcı *Pusula* simgesine dokunduğunda uygulama ekranı akıllı cihazın gerçek konumunu kullanarak gerekli ayarları yapar ve gök cisimlerinin, kullanıcının konumuna göre nerede bulunduğunu kullanıcının akıllı cihazı hareket ettirerek görmesini sağlar. Şekil 10'da görüldüğü üzere *Pusula* simgesine dokunulduğunda Şekil 11'de belirtilen *Paylaş* ve *Kamera* simgeleri ortaya çıkmaktadır.

## *C.1.A. Paylaş*

Uygulama, paylaş özelliği ile kullanıcıların uygulama ekranının ekran görüntüsünü alıp bu ekran görüntüsünü paylaşmasına imkân sağlamaktadır.

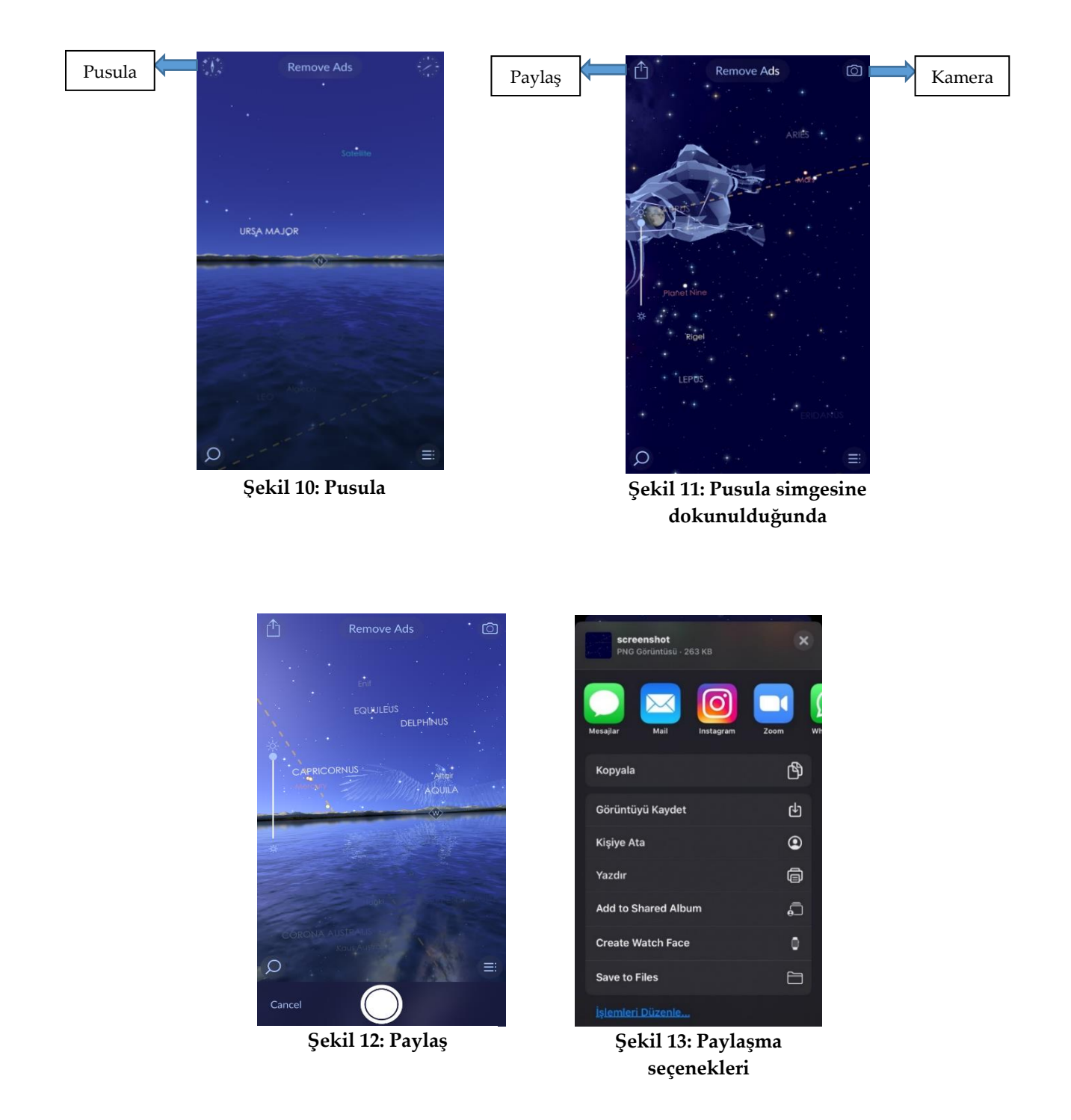

Şekil 12'de görüldüğü üzere *Paylaş* butonuna dokunulduğunda kullanıcılar o anki uygulama ekran görüntüsünü alabilmektedir. Şekil 13'te belirtildiği gibi, ekran görüntüsünü bir uygulama aracılığı ile paylaşma veya akıllı cihaza kaydetme seçenekleri kullanıcıya sunulmaktadır.

## *C.1.B. Kamera*

Kamera özelliği ile kullanıcılar uygulamanın artırılmış gerçeklik özelliğini açıp kapatabilmektedirler. Ayrıca bu özelliğin kullanılması için kullanıcının, uygulamanın kamera erişimine izin vermesi gerekmektedir. Bu erişim izninden sonra kullanıcı akıllı cihazı gökyüzüne çevirdiğinde kamera ve uygulama ekranının gerçek görüntü ile birebir örtüşmesini sağlayabilmektedir. Uygulama ekranının sağında bulunan *AR* (Arttırılmış gerçeklik) ile kullanıcılar artırılmış gerçeklik özelliğini arzu ettikleri düzeyde kullanabilmektedirler.

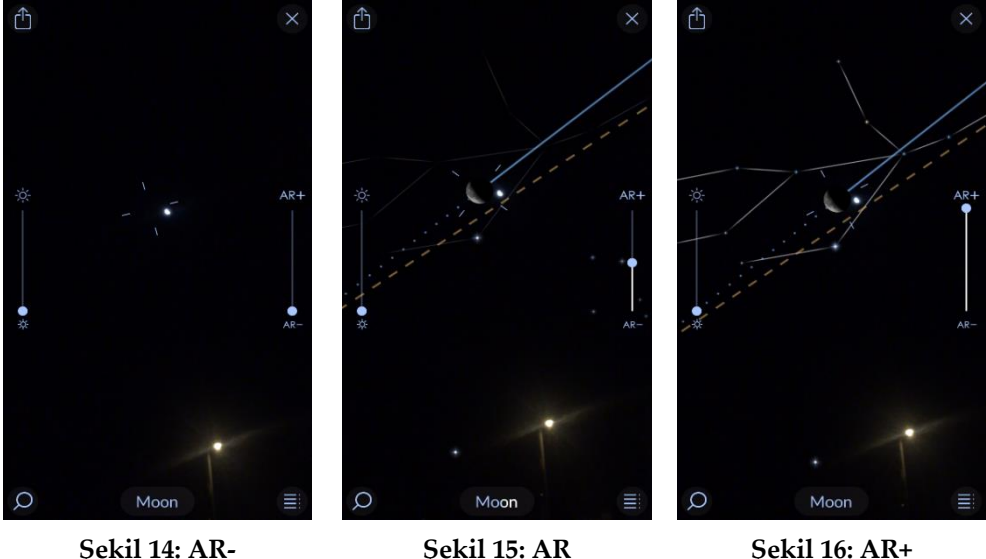

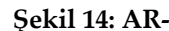

Şekil 14'te görüldüğü üzere kullanıcılar *AR-* özelliği ile uygulama ekranında görünen gök cisimlerini azaltabilir, Şekil 15'te görüldüğü üzere *AR* özelliğini orta düzeyde kullanabilir ve Şekil 16'da görüldüğü üzere *AR+* özelliğini en üst seviyede kullanabilirler.

## *C.2. Tarih ve Saat*

Tarih ve Saat özelliği ile kullanıcılar belirledikleri bir tarih ve saatte gök cisimlerinin gökyüzü ve uzaydaki konumlarını görebilmektedirler. Tarih ve saatte değişiklik yapabilmek için kullanıcılar Şekil 17'de belirtilen Tarih ve Saat bölümüne dokunmalı ve Şekil 18'de belirtilen Yıl/Ay/Gün Saat/Dakika bölümünden değişiklik yapmak istedikleri zaman türünü seçmeli ve sonrasında zaman çubuğunu yukarı-aşağı hareket ettirerek istedikleri tarihi belirlemelidirler

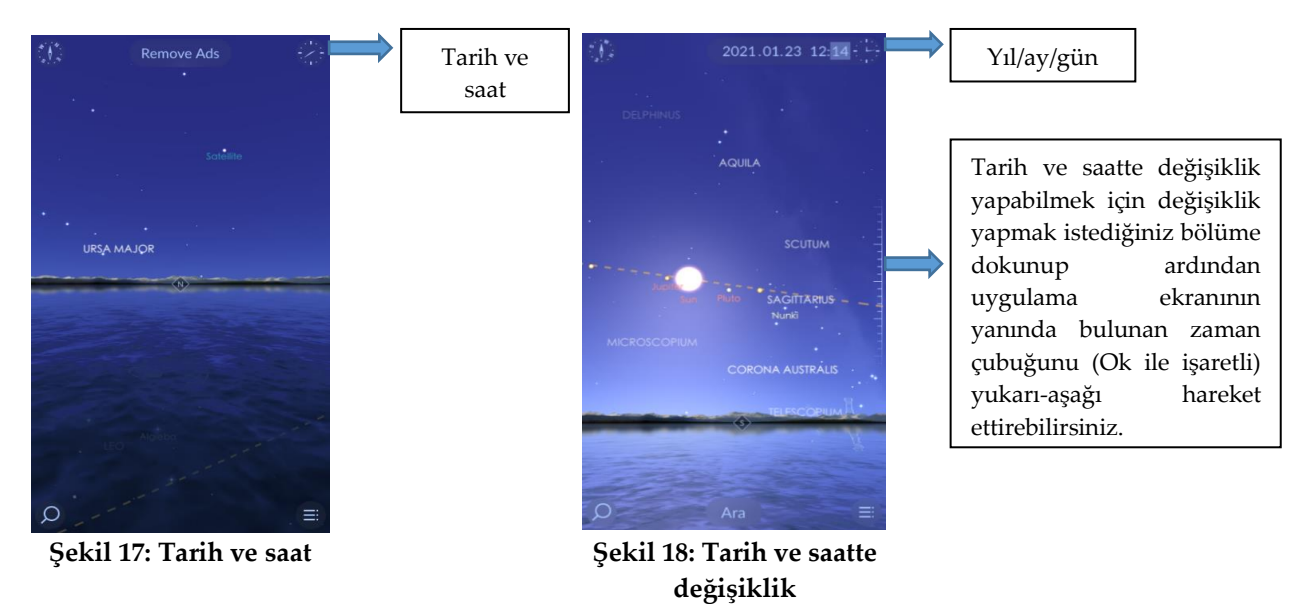

#### *C.3. Menü*

Kullanıcı Şekil 19'da görüldüğü üzere *Menü* bölümüne kolaylıkla erişim sağlayabilmektedir. Bu menü; *haberler, bu gece görülebilir, canlı gökyüzü, ayarlar, bildirimler, içeriğe ekle, paylaş, uygulamalarımız, hakkında* ve *yardım* bölümlerinden oluşmaktadır. Kullanıcı bu bölümde astronomi ile ilgili haberlere, istedikleri bir zaman diliminde gök cisimlerinin konumlarına, uygulamanın ayarlarına, bildirimlere, uygulama içi satın alımlara, uygulama hakkında çeşitli bilgilere kolaylıkla ulaşabilmektedir.

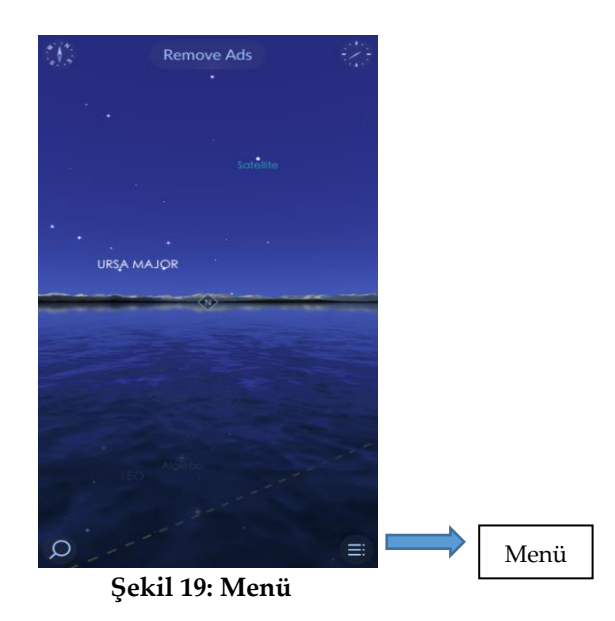

## *C.3.A. Haberler (What's New)*

Bu bölümde astronomi ile ilgili çeşitli haberler kullanıcılara sunulmaktadır. Şekil 20'de *Haberler* (What's New) bölümünün *Menü* 'deki konumu görülmektedir. Bu bölüm seçildiğinde ise kullanıcı Şekil 21'de belirtilen uygulama ekranına ulaşmaktadır.

Şekil 22'de görüldüğü üzere Ocak 2021' de Merkür'ün nasıl görüleceği ile ilgili bir haber bu bölümde yer almaktadır. Haber içeriğinde bulunan *Uzayda,* (In Space), bölümünü kullanabilmek için kullanıcılar akıllı cihazlarına ek bir uygulama indirmelidir. Bu uygulama için gerekli yönlendirmeleri uygulama yapmaktadır. *Gökyüzünde,* (In Sky), bölümü ile de örnek haberde ismi geçen gezegenin gökyüzündeki konumu uygulama ekranında kullanıcıya sunulmaktadır. Bununla birlikte haber içeriğinde bahsi geçen olaya, gözleme ya da gelişmelere ilişkin kuramsal bilgiler ve yapılabilecek gözlemlere dair öneriler sunulmaktadır. Ayrıca haber için sağlanan görsellerin ve bilgilerin kaynakları da ilgili metinde kullanıcılara sunulmaktadır.

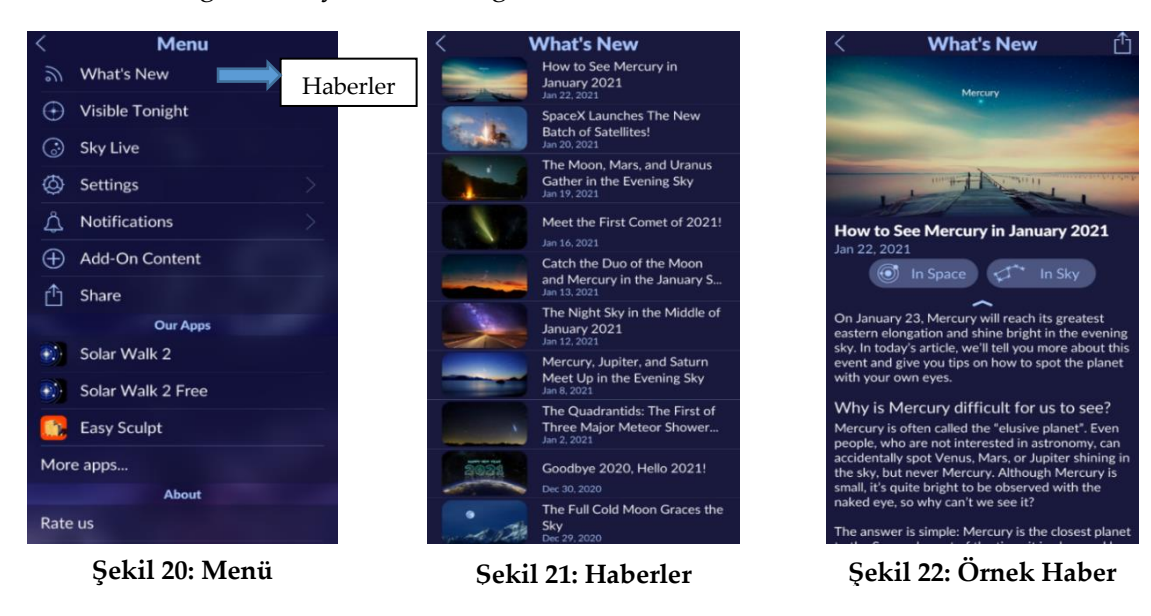

## *C.3.B. Bu Gece Görülebilir (Visible Tonight)*

Uygulama bu bölümde kullanıcılara uygulamayı kullandıkları tarihin ya da belirledikleri bir tarihin gecesinde gökyüzünde gözlemleyebilecekleri gezegenleri, takımyıldızları ve yıldızları belirtmektedir. Şekil 23'te *Bu Gece* 

*Görülebilir* bölümünün *Menü* 'deki konumu görülmektedir. Şekil 24'te görüldüğü üzere sağ üst kısımda bulunan

*Tarih Ayarı* ile kullanıcılar istedikleri bir tarihi belirleyebilmektedirler.

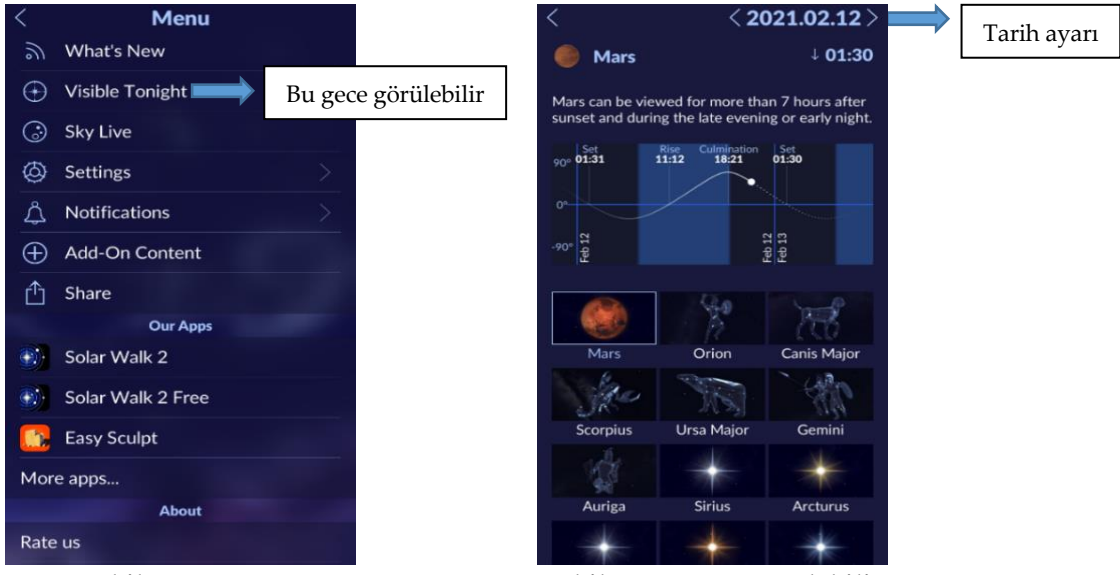

**Şekil 23: Menü**

**Şekil 24: Bu gece görülebilir**

# *C.3.C. Canlı Gökyüzü (Sky Live)*

Kullanıcı bu bölümde Güneş, Ay ve gezegenlerin doğma-batma saatlerine ulaşabilmektedir. Şekil 25'te *Canlı Gökyüzü* bölümünün *Menü* 'deki konumu görülmektedir. Ek olarak Şekil 26'da belirtilen kısımda kullanıcı *Tarih Ayarı* yapabilmektedir.

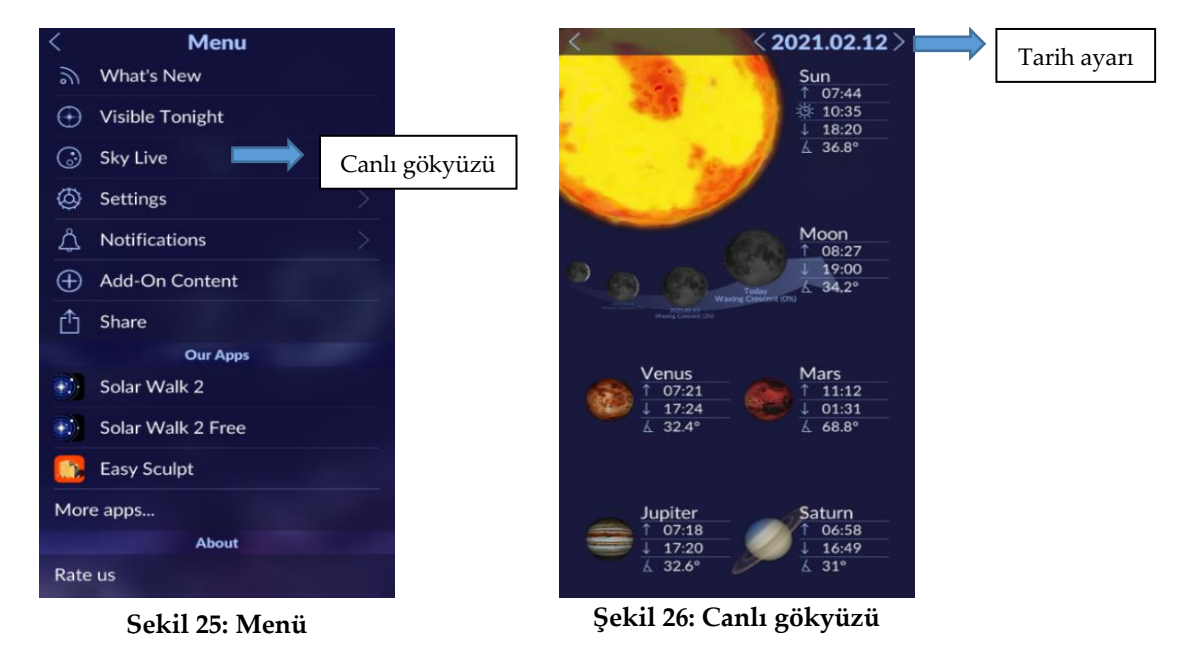

## *C.3.D. Ayarlar (Settings)*

Bu bölümde uygulama kullanıcılara; *Gece Modu* (Night Mode), *Uygulama Ekran Merkezi İşaretçisi* (TelRad), *Spektrum Çubuğu* (Spectrum Bar), *Ekliptik* (Ecliptik), *Nesne Başlıkları* (Object Captions), *Ses* (Sound), *Müzik* (Music) gibi özellikleri açma-kapama imkânı sunmaktadır. Ayrıca *Atmosfer* (Atmosphere), *Ufuk* (Horizon), *Su* (Water), *Takımyıldız İşaretleri* (Constellation Flare) ve *Meteor Yağmurları* (Meteor Showers) gibi görsel efektleri açıp kapatma imkânı da kullanıcılara sunulmaktadır. Ek olarak kullanıcılar; konumlarında (Location), takımyıldızların (Constellations) görünümlerinde ve son olarak sıcaklık ve uzaklık birimlerinde değişiklik yapabilmektedir. Şekil 27 ve 28'de bölümle ilgili görsellere ulaşılabilir.

● Gece Modu (Night Mode) ayarı ile kullanıcı uygulamayı farklı bir tema ile kullanabilmektedir.

● Uygulama Ekran Merkezi İşaretçisi (TelRad) özelliği aktif hale getirildiğinde uygulama ekranının merkezinde

bir işaretçi ortaya çıkmaktadır. Bu işaretçi ile uygulama ekranının merkez noktası kullanıcılar tarafından görülebilmektedir.

- Spektrum Çubuğu (Spectrum Bar) ayarı ile kullanıcılara farklı dalga boylarındaki ışıkta gök cisimlerinin nasıl görülebileceği sunulmaktadır.
- Ekliptik (Ecliptik) özelliği ile Güneş'in, Dünya etrafında nasıl konumlandığı uygulama ekranında görülebilmektedir.
- Nesne Başlıkları (Object Captions) ile kullanıcı gök cisimlerinin isimlerini uygulama ekranında herhangi bir işlem yapmadan görebilmektedir.
- Ses (Sound) ile kullanıcı uygulama sesini açıp kapayabilmektedir.
- Müzik (Music) ayarı ile kullanıcı uygulamayı kullanırken uygulamanın sunduğu müziği açıp kapayabilmektedir.

● Görsel Efektler (Visiual Effects) ile kullanıcı; atmosfer (Atmosphere), su (Water), takımyıldız işaretleri (Constellation Flare) ve meteor yağmurları (Meteor Showers) gibi görsel efektleri açıp kapatabilmektedir.

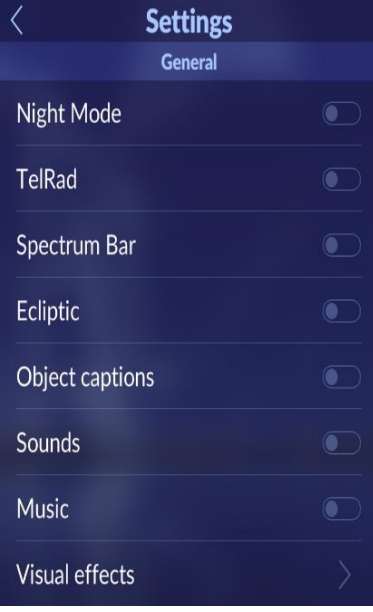

**Şekil 27: Ayarlar 1**

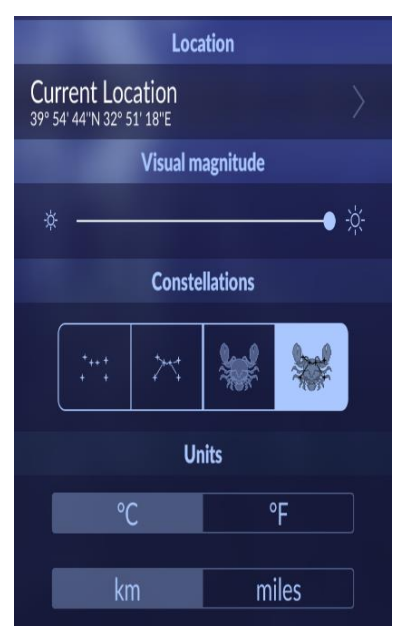

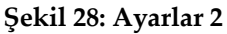

- Konum (Location) bölümünde kullanıcı konum ayarını yapabilmektedir.
- Görsel Büyüklük (Visual Magnitude) bölümünde kullanıcı uygulama ekranında görünen gök cisimlerini küçültüp büyütebilmektedir.
- Takımyıldızlar (Constellations) bölümünde kullanıcı takımyıldızların uygulama ekranında nasıl görülebileceğine dair seçim yapabilmektedir.
- Birimler (Units) bölümünde kullanıcı sıcaklık ve uzaklık birimlerinde değişiklik yapabilmektedir.

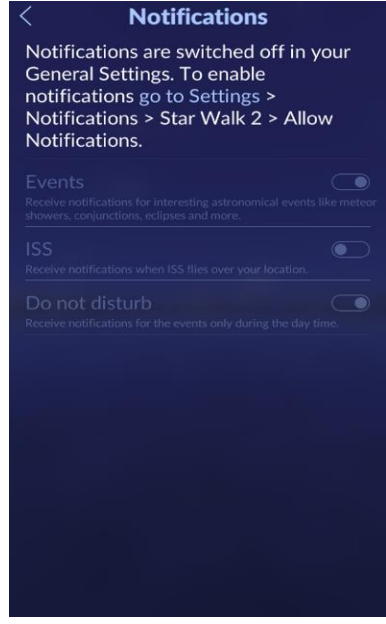

**Şekil 29: Bildirimler**

#### *C.3.E. Bildirimler (Notifications)*

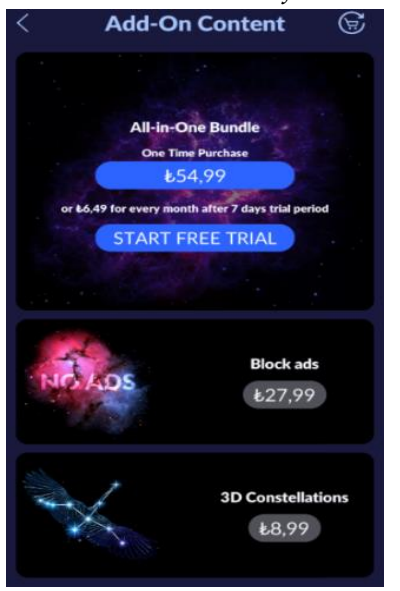

**Şekil 30: Ek içerik**

# Uluslararası Uzay İstasyonu (ISS) kullanıcı konumun üzerinden geçerken göndereceği bildirimlerden kullanıcıyı haberdar

Uygulama bu bölümde etkinliklerden (Events) ve

etmektedir. Şekil 29'da belirtildiği üzere kullanıcı sadece gündüzleri bildirim alma seçeneğini de (Do not disturb) açıp-kapatabilmektedir. Ek olarak bildirimleri alabilmek için kullanıcının akıllı cihazın ayarlar bölümünden uygulamanın bildirim göndermesine izin vermesi gerekmektedir.

# *C.3.F. Ek İçerik (Add-On Content)*

Şekil 30'da belirtilen bu bölüm kullanıcıların uygulama içi satın alımlar yapmasına olanak sağlar. Kullanıcı uygulamanın belirli özelliklerini ya da uygulamanın tüm ücretli özelliklerini satın alabilmektedir.

## *C.3.G. Paylaş (Share)*

Paylaş bölümü ile kullanıcılar, o anki uygulama ekran görüntüsünü alabilir ve bu ekran görüntüsünü bir uygulama aracılığı ile paylaşabilir veya akıllı cihaza kaydedebilirler. Şekil 31'de bu bölümün görseline ulaşılabilir.

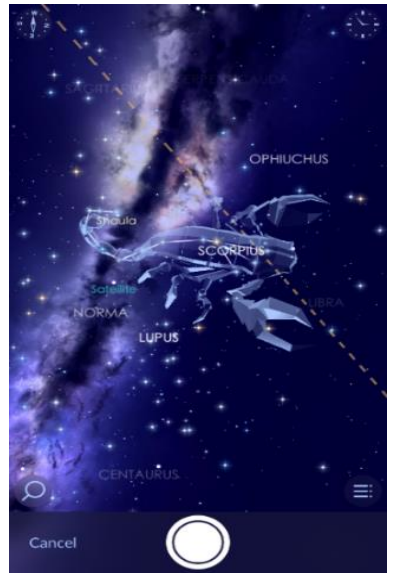

**Şekil 31: Paylaş**

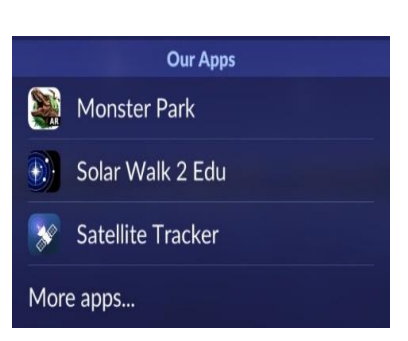

**Şekil 32: Uygulamalarımız**

# *C.3.H. Uygulamalarımız (Our Apps)*

Şekil 32'de belirtilen bu bölümde kullanıcılar uygulama içi satın alımlar yapabilmekte ve benzer uygulamaları da görebilmektedirler.

# *C.3.I. Hakkında (About)*

Kullanıcılar bu bölümde; uygulamayı değerlendirebilir (Rate us), uygulama hesaplarına giriş yapabilir (Star Walk Account), mail adresleri ile abone olabilir (Subscribe), tanıtım yazısı (Credits) ile uygulama yapımcılarına ulaşabilirler. Şekil 33'te bölümün görseline ulaşılabilir.

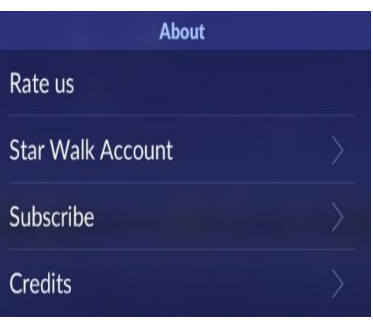

**Şekil 33: Hakkında**

# *C.3.J. Yardım (Help)*

Şekil 34'te belirtilen bu bölümde kullanıcılar; uygulama içinde kısa bir tur atabilir (Take a tour), sıkça sorulan sorulara (F.A.Q.) ulaşabilir, uygulamanın kullanma kılavuzuna (Manual) erişim sağlayabilir ve uygulama için mail yoluyla geri bildirimde bulunabilirler.

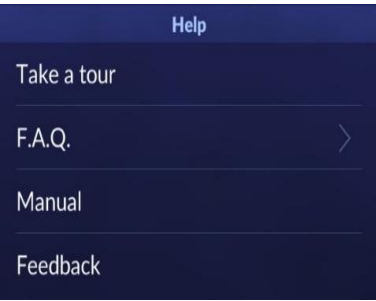

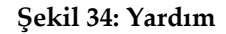

## *C4. Arama*

Kullanıcılar bu bölümde gök cisimlerini isimleri ile arayabilmekte, bu gök cisimleri hakkında detaylı bilgilere ve gök cisimlerinin görsellerine ulaşabilmektedirler. Şekil 35'te *Arama* bölümünün uygulama ekranındaki yeri ve görseli verilmiştir.

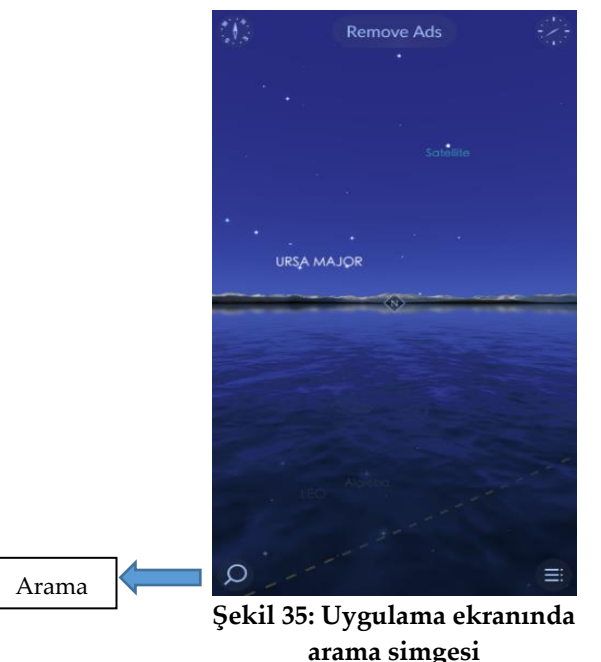

Kullanıcı *Arama* bölümüne dokunduğunda akıllı cihaz ekranın alt bölümünde bulunan ikinci bir menü ile karşılaşmaktadır.

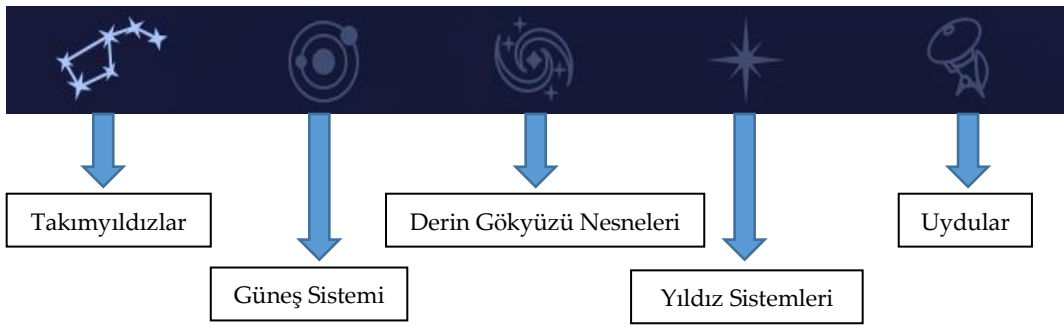

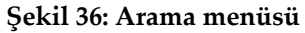

Şekil 36'da bu bölümde bulunan menü verilmiştir. Bu menüde kullanıcılar; *takımyıldızlara, Güneş Sistemi'ne, derin gökyüzü nesnelerine, yıldız sistemlerine* ve *uydulara* erişim sağlayabilmektedirler. Kullanıcı; takımyıldızlara, güneş sistemi ve yıldız sistemlerine ücretsiz erişim sağlarken, derin gökyüzü nesnelerine ve uydulara erişim sağlayabilmek için uygulama içi satın alımlar yapması gerekmektedir.

# *C4.A. Takımyıldızlar (Constellations)*

Uygulama bu bölümde kullanıcılara takımyıldızları gözlemleyebilme imkânı sunmaktadır. Uygulama, kullanıcının konumuna göre gökyüzünde gözlemleyebileceği takımyıldızların isimlerini canlı, gözlemleyemeyeceği takımyıldızların isimlerini ise soluk şekilde yazarak, kullanıcıyı içerisinde bulunduğu zaman dilimi içerisinde hangi takımyıldızları gökyüzünde gözlemleyebileceği konusunda bilgilendirmektedir. Ek olarak takımyıldızların doğma-batma saatlerini de kullanıcıya sunmaktadır.

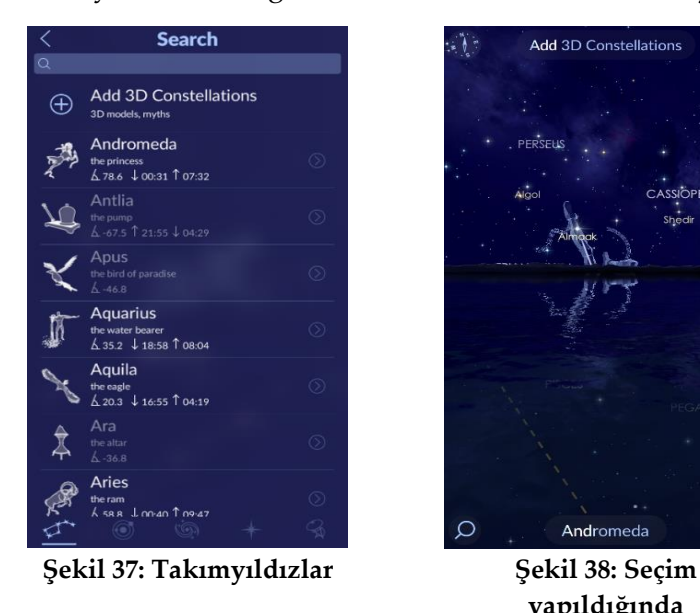

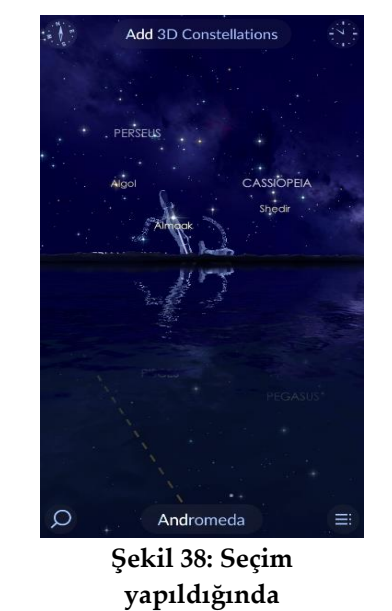

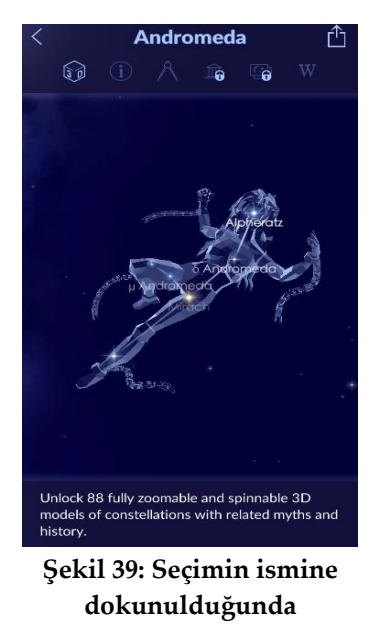

Şekil 37'de görüldüğü üzere kullanıcı herhangi bir *Takımyıldıza* dokunduğunda Şekil 38'de görüldüğü gibi uygulama otomatik olarak kullanıcının seçmiş olduğu takımyıldızı uygulama ekranında göstermektedir.

Kullanıcı bu *takımyıldız* hakkındaki bilgilere ulaşabilmek için Şekil 39'da uygulama ekranının altında bulunan *takımyıldızın ismine* dokunmalıdır. Bu işlem sonrasında kullanıcı Şekil 39'da görülen uygulama ekranına ulaşmış olur. Kullanıcı takımyıldız hakkındaki bilgilere Şekil 39'da belirtilen uygulama ekranının üst bölümünde bulunan menü sayesinde kolaylıkla ulaşabilir.

Şekil 40'da belirtilen bilgi menüsü ile kullanıcı takımyıldızların; *3D görüntüsüne, genel* ve *sayısal bilgilerine, söylence bilgisine, galeri*de bulunan görsellerine ve *Wikipedia* bilgilerine ulaşabilmektedir. Kullanıcı ilgili takımyıldızın genel, sayısal ve Wikipedia bilgilerine ücretsiz erişim sağlayabilmektedir. Kullanıcı takımyıldızın; 3D görüntüsüne, söylence bilgisine ve galeride bulunan görsellerine ulaşabilmesi için uygulama içi satın alımlar yapması gerekmektedir.

Kullanıcı Şekil 37'de belirtilen herhangi bir takımyıldızın yanında bulunan simgeye dokunduğunda takımyıldızın kapsadığı yıldızları liste halinde görebilmekte ve bu yıldızlardan birini seçtiğinde uygulama ekranı otomatik olarak kullanıcıyı ilgili yıldızın gökyüzündeki konumuna ve görseline yönlendirmektedir. Burada bulunan menü ile kullanıcı ilgili yıldız hakkında detaylı bilgilere ulaşabilmektedir.

## *C4.B.Güneş Sistemi (Solar System)*

Kullanıcı bu bölümde; *gezegenler, Ay, Güneş, meteor yağmurları, cüce gezegenler, asteroitler, kuyruklu yıldızlar* ve *uzay görevlerine* ulaşabilmektedir. Kullanıcı; gezegenler, Ay ve Güneş hakkındaki bilgilere ücretsiz erişim sağlayabilirken; meteor yağmurları, cüce gezegenler, asteroitler, kuyruklu yıldızlar ve uzay görevleri hakkındaki bilgilere ulaşabilmesi için uygulama içi satın alımlar yapması gerekmektedir.

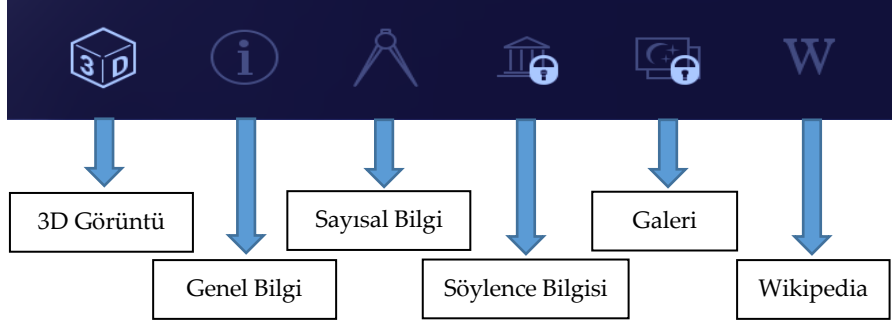

**Şekil 40: Takımyıldızlar bilgi menüsü**

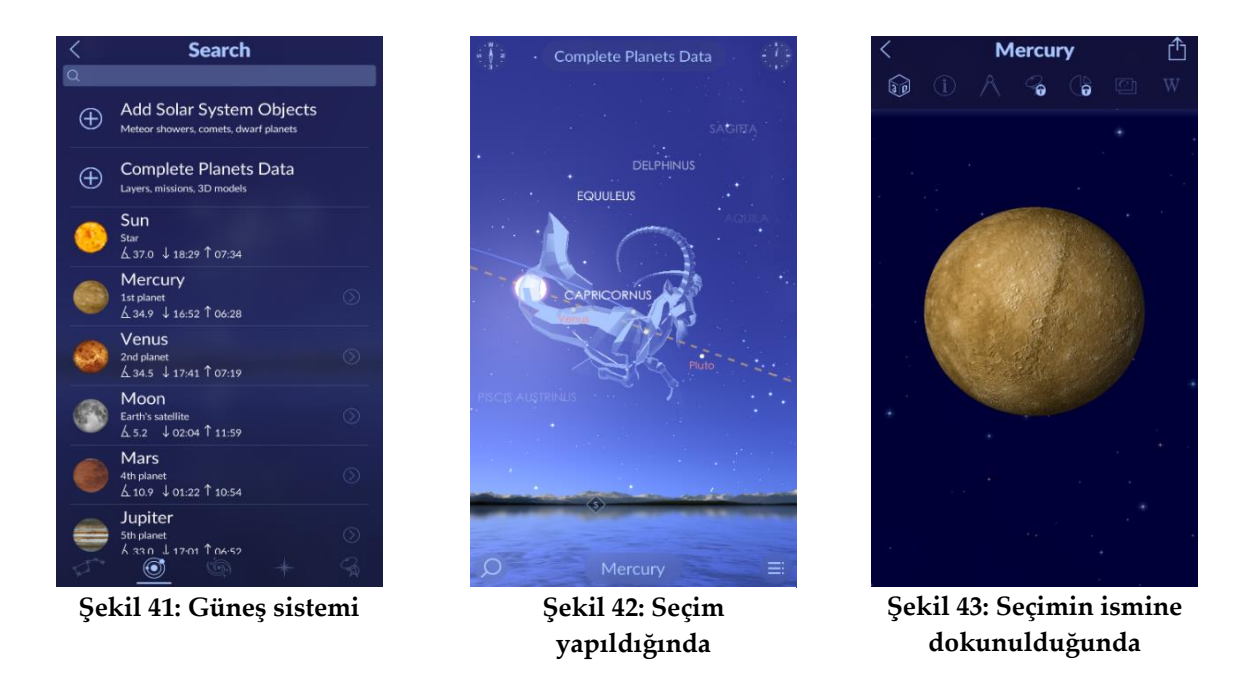

Kullanıcı menüde bulunan *Güneş Sistemi* bölümünü seçtiğinde Şekil 41'de görülen uygulama ekranına ulaşmaktadır. Şekil 42'de örnek olarak bir gezegen seçilmiş ve uygulama ekranı otomatik olarak kullanıcıyı gezegenin gökyüzünde bulunduğu konuma yönlendirmiştir. Kullanıcı gezegen hakkındaki bilgilere ulaşabilmek için Şekil 42'deki uygulama ekranının alt bölümünde yer alan seçmiş olduğu *gök cisminin ismine* dokunmalıdır. Bu seçim sonrasında kullanıcı Şekil 43'deki uygulama ekranına ulaşmaktadır. Daha sonra Şekil 43'de belirtilen uygulama ekranının üst bölümünde yer alan bilgi menüsü ile seçilen gök cismi hakkındaki bilgilere ulaşabilmektedir.

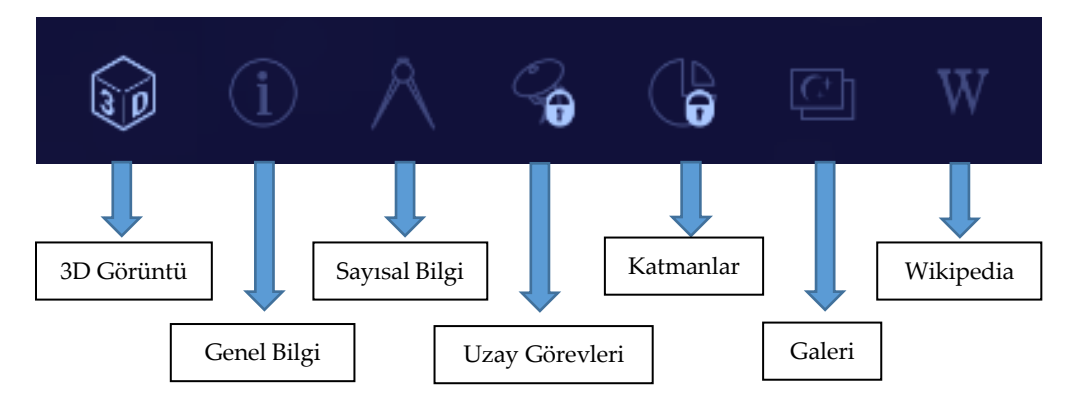

**Şekil 44: Güneş sistemi bilgi menüsü**

Şekil 44'de belirtilen bilgi menüsü ile kullanıcı gök cisminin; *3D görüntülerine, genel* ve *sayısal bilgilerine, uzay görevlerine, katmanlarına, galeri*de bulunan görsellerine ve *Wikipedia* bilgilerine ulaşabilmektedir. Kullanıcı gök cisminin; 3D görüntüsüne, genel ve sayısal bilgilerine, galeride bulunan görsellerine ve Wikipedia bilgilerine

ücretsiz erişim sağlayabilmektedir. Kullanıcının gök cismine gerçekleştirilen uzay görevleri ve gök cisminin katmanlarına ulaşabilmesi için uygulama içi satın alımlar yapması gerekmektedir.

## *C4.B.1. Meteor Yağmurları (Meteor Showers)*

Kullanıcı *Güneş Sistemi* bölümünü seçtiğinde, bölümün aşağısında *Meteor Yağmurları* kısmı ile karşılaşmaktadır. Kullanıcı bu seçeneğe dokunduğunda Şekil 45'te belirtilen ekrana ulaşmaktadır.

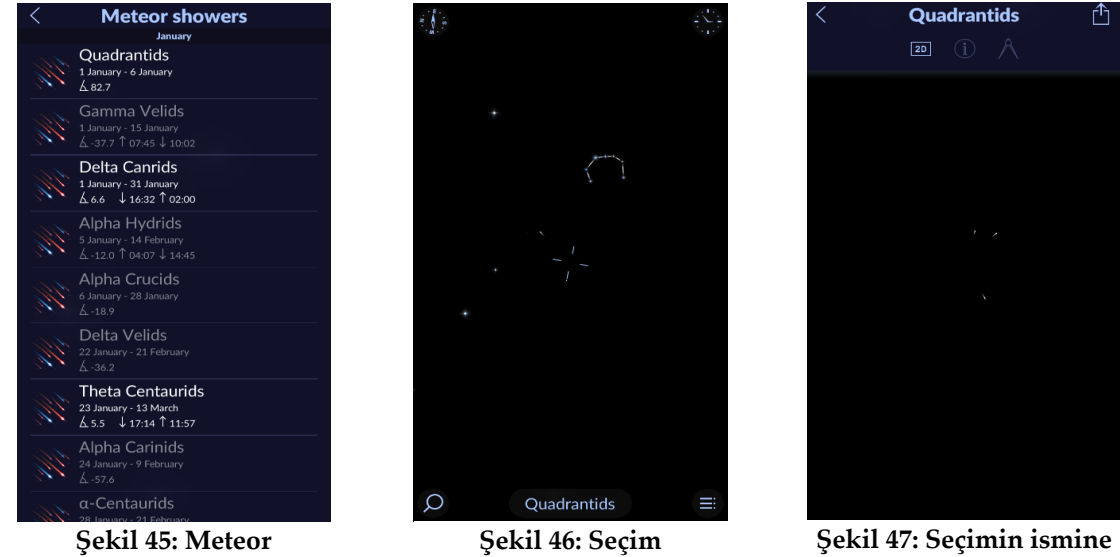

**yağmurları**

**dokunulduğunda**

Daha sonra kullanıcı gözlemlemek istediği meteor yağmurunu seçtiğinde Şekil 46'da belirtilen uygulama ekranına otomatik olarak yönlendirilmektedir. Bu uygulama ekranının alt bölümünde seçtiği *meteor yağmurunun ismine* dokunduğunda ise şekil 47'deki uygulama ekranına ulaşmaktadır. Kullanıcı Şekil 47'deki uygulama ekranına ulaştığında uygulama ekranının üst bölümünde seçtiği meteor yağmuru hakkında bilgilere ulaşabileceği ikinci bir menü ile karşılaşmaktadır.

**yapıldığında**

Şekil 48'de belirtilen bilgi menüsü ile kullanıcı meteor yağmurunun *2D görüntüsüne*, *meteor yağmuru hakkında genel* ve *sayısal bilgilere* ulaşmaktadır.

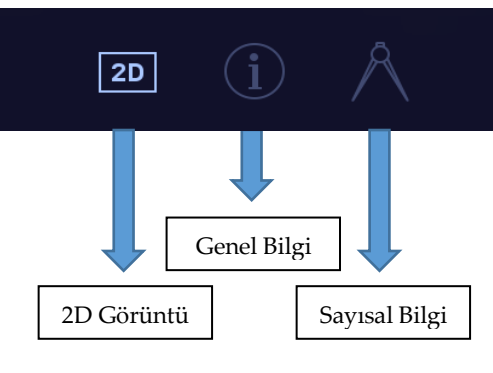

**Şekil 48: Meteor yağmurları bilgi menüsü**

# *C4.B.2. Cüce Gezegenler (Dwarf Planets)*

Kullanıcı *Güneş Sistemi* menüsünün aşağısında ikinci bir menü olan *Cüce Gezegenler* menüsü ile karşılaşmaktadır. Şekil 49'daki cüce gezegenlerden herhangi birine dokunduğunda uygulama, kullanıcıyı otomatik olarak Şekil 50'deki uygulama ekranına yönlendirmektedir.

Kullanıcı, Şekil 50'deki uygulama ekranının alt bölümünde bulunan kullanıcının seçtiği *cüce gezegenin ismine*

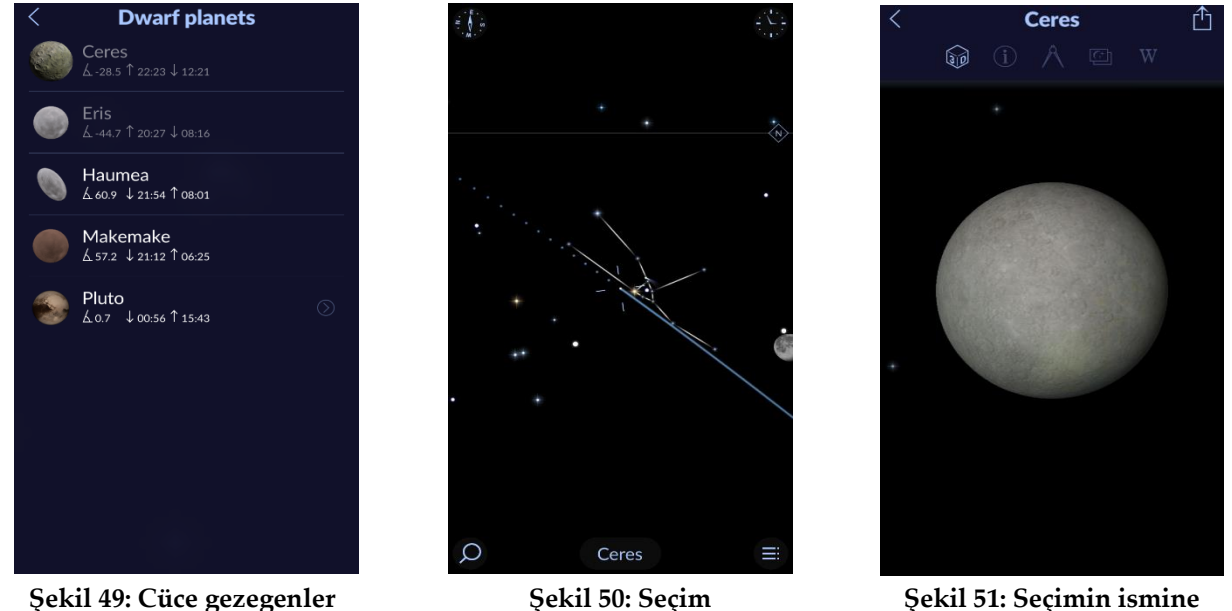

**yapıldığında**

**Şekil 51: Seçimin ismine dokunulduğunda**

dokunduğunda ise Şekil 51'deki uygulama ekranı ile karşılaşmaktadır. Kullanıcı Şekil 51'deki uygulama ekranında cüce gezegen hakkında bilgilere ulaşabileceği ikinci bir menü ile karşılaşmaktadır.

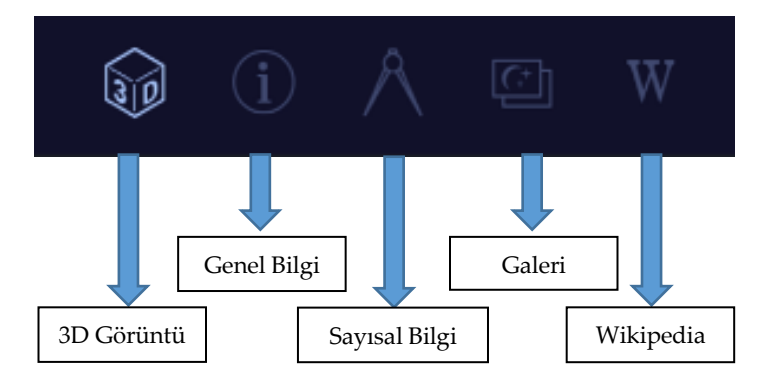

**Şekil 52: Cüce gezegenler bilgi menüsü**

Şekil 52'de belirtilen bilgi menüsü ile kullanıcı cüce gezegenin; *3D görüntüsüne, genel ve sayısal bilgilerine, galeri*de bulunan görsellerine ve *Wikipedia* bilgilerine ulaşabilmektedir.

## *C4.B.3. Asteroitler (Asteroids)*

Kullanıcı *Güneş Sistemi* menüsünün aşağısında üçüncü bir menü olan *Asteroitler* menüsü ile karşılaşmaktadır. Kullanıcı Şekil 53'te belirtilen asteroitlerden herhangi birini seçtiğinde uygulama ekranı kullanıcıyı otomatik olarak Şekil 54'te görülen uygulama ekranına yönlendirmektedir. Uygulama ekranının alt bölümünde bulunan seçtiği *asteroidin ismine* dokunduğunda ise kullanıcı Şekil 55'te bulunan uygulama ekranına yönlendirilmektedir.

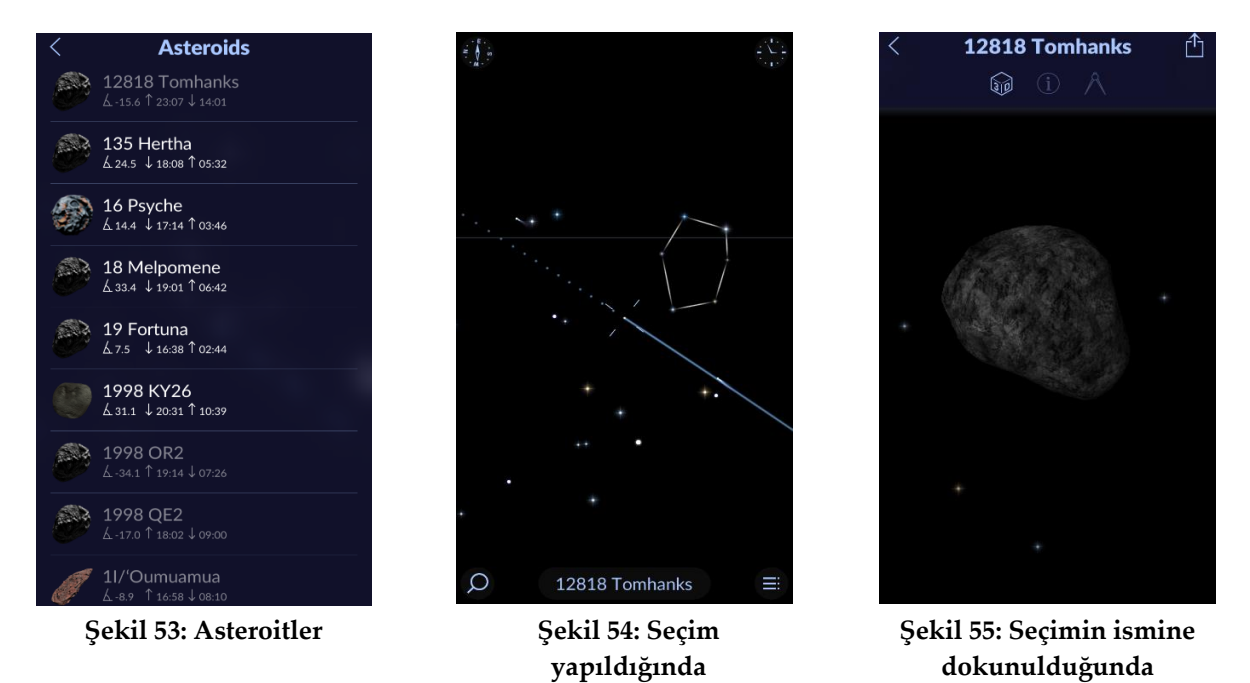

Kullanıcı Şekil 55'te bulunan uygulama ekranında seçtiği asteroit hakkında bilgileri içeren ikinci bir menü ile karşılaşmaktadır.

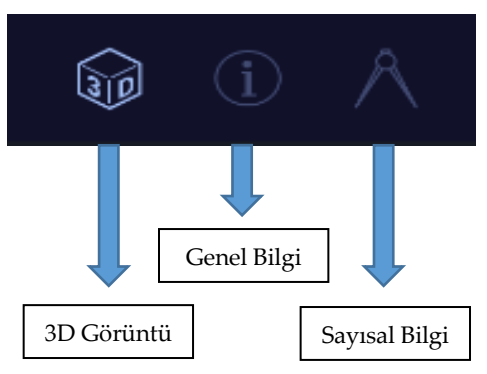

**Şekil 56: Asteroitler bilgi menüsü**

Şekil 56'da belirtilen bilgi menüsü ile kullanıcı seçtiği asteroidin; *3D görüntüsüne, genel* ve *sayısal bilgilerine* erişim sağlayabilmektedir.

## *C4.B.4. Kuyruklu Yıldızlar (Comets)*

Kullanıcı *Güneş Sistemi* menüsünün aşağısında dördüncü bir menü olan *Kuyruklu Yıldızlar* menüsü ile karşılaşmaktadır. Şekil 57'de bulunan herhangi bir kuyruklu yıldızın ismine dokunduğunda kullanıcı otomatik olarak Şekil 58'deki uygulama ekranına yönlendirilmektedir. Şekil 58'deki uygulama ekranının alt bölümünde bulunan seçtiği *kuyruklu yıldızın ismine* dokunduğunda ise kullanıcı Şekil 59'daki uygulama ekranına yönlendirilmektedir.

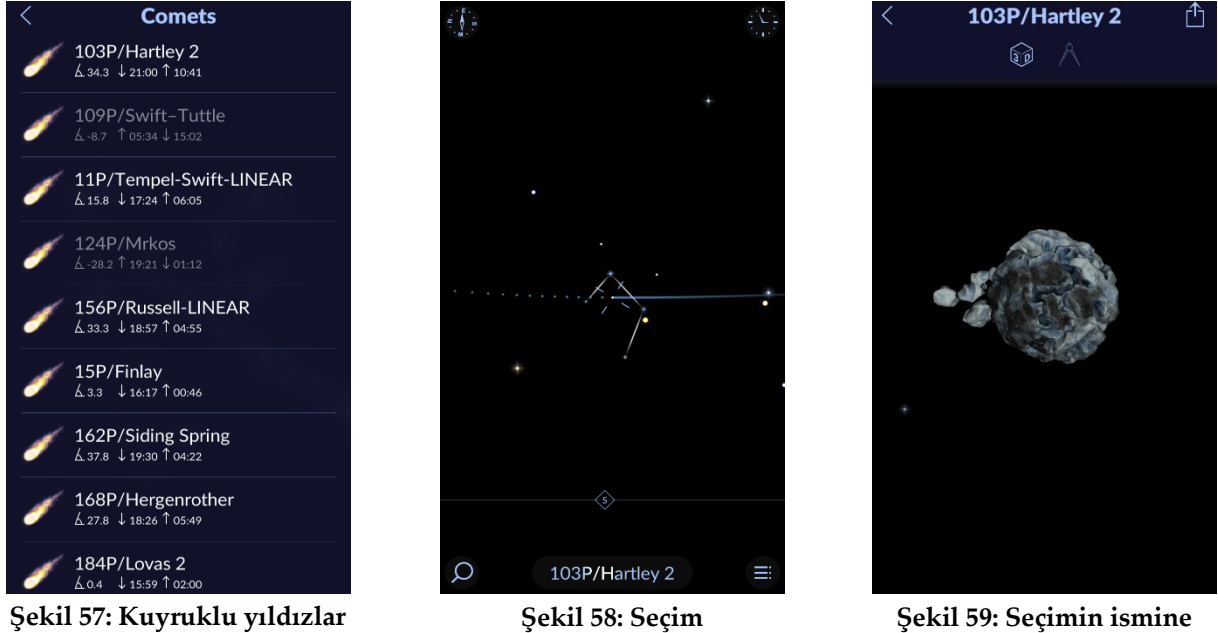

**yapıldığında**

**dokunulduğunda**

Kullanıcı Şekil 60'daki uygulama ekranında seçimini yaptığı kuyruklu yıldız hakkında bilgileri içeren ikinci bir menü ile karşılaşmaktadır.

Şekil 60'da belirtilen bilgi menüsü ile kullanıcı kuyruklu yıldızın, *3D görüntüsüne* ve *sayısal bilgilerine* ulaşabilmektedir.

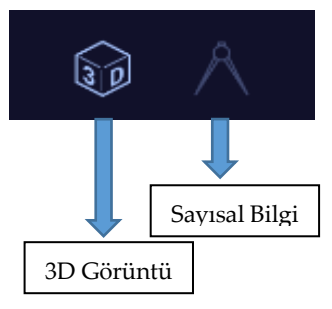

**Şekil 60: Kuyruklu yıldızlar bilgi menüsü**

## *C4.B.5. Görevler (Missions)*

Kullanıcı *Güneş Sistemi* menüsünde beşinci olarak *Görevler* menüsü ile karşılaşmaktadır. Bu menü uzay araçları hakkında oluşturulmuş bir menüdür. Kullanıcı Şekil 61'deki uygulama ekranında bulunan herhangi bir uzay aracı seçtiğinde otomatik olarak Şekil 62'deki uygulama ekranına yönlendirilmektedir. Uygulama ekranının alt bölümünde bulunan seçtiği *uzay aracının ismine* dokunduğunda ise Şekil 63'te belirtilen uygulama ekranı ile karşılaşmaktadır.

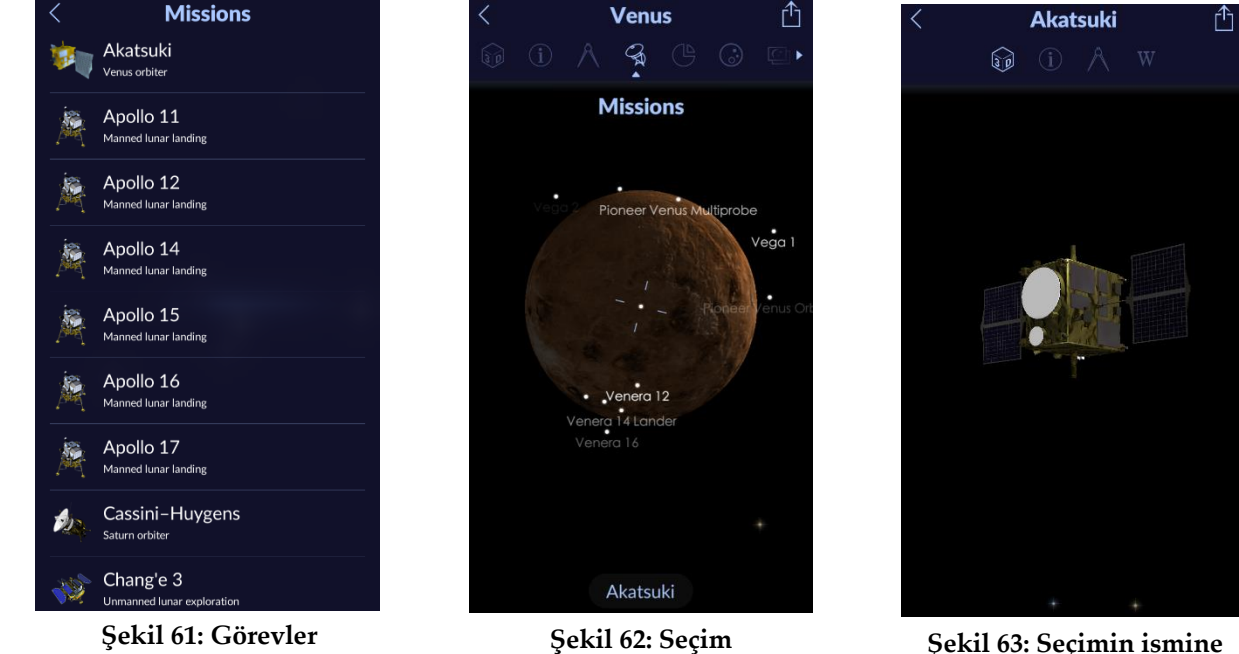

**yapıldığında**

**dokunulduğunda**

Kullanıcı Şekil 63'te belirtilen bu uygulama ekranında uzay aracı hakkında bilgiler içeren ikinci bir menü ile karşılaşmaktadır.

Şekil 64'te belirtilen bilgi menüsü ile kullanıcı uzay aracının; *3D görüntüsüne, genel ve sayısal bilgilerine, Wikipedia*

bilgisine ulaşabilmektedir.

# *C4.C. Derin Gökyüzü Nesneleri (Deep Sky Objects)*

Kullanıcı bu bölümde; *nebulalara, galaksilere* ve *yıldız kümelerine* ulaşabilmektedir. Ayrıca kullanıcı konumuna göre bu gökyüzü nesnelerinin doğma-batma saatlerine ulaşabilmektedir. Kullanıcı Şekil 64'te görüldüğü üzere

Genel Bilgi 3D Görüntü | Sayısal Bilgi Wikipedia

**Şekil 64: Görevler bilgi menüsü**

herhangi bir nebula seçtiğinde otomatik olarak Şekil 65'te bulunan uygulama ekranına yönlendirilmektedir. Daha sonra kullanıcı Şekil 65'te bulunan uygulama ekranında seçim yaptığı *nebulanın ismine* dokunduğunda ise Şekil 67'deki uygulama ekranına ulaşmaktadır. Kullanıcı Şekil 67'deki uygulama ekranında ikinci bir menü ile karşılaşmaktadır.

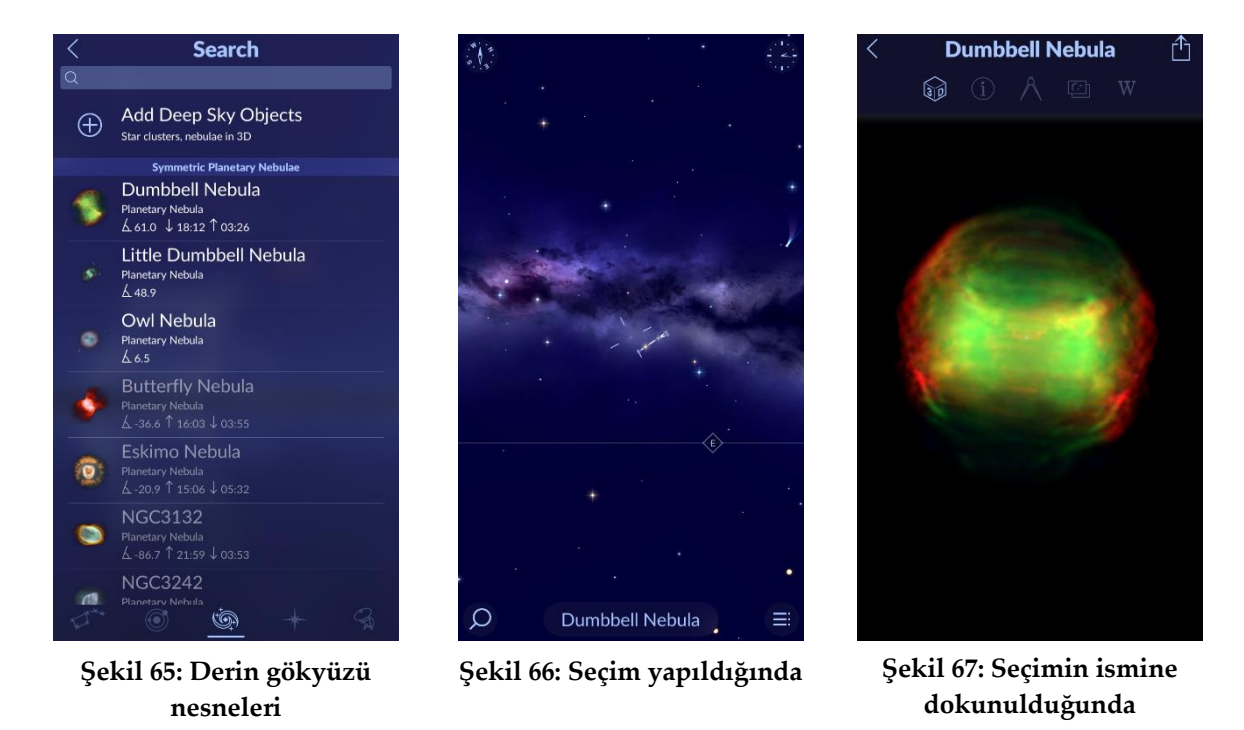

Şekil 68'de belirtilen bilgi menüsü ile kullanıcı nebulanın; *3D görüntüsüne, genel ve sayısal bilgilerine*, *galeri*de bulunan görsellerine ve *Wikipedia* bilgilerine ulaşabilmektedir.

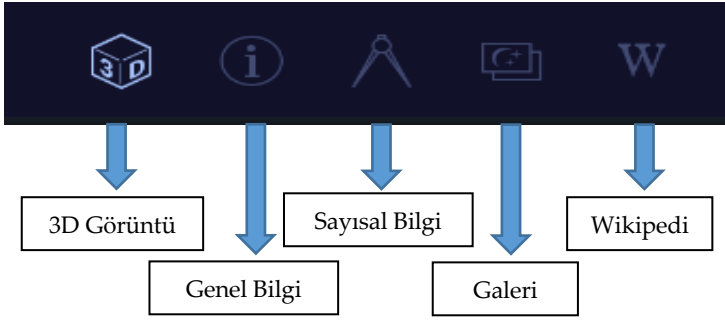

**Şekil 68: Derin gökyüzü nesneleri bilgi menüsü**

## *C4.D. Yıldız Sistemleri (Star Systems)*

Kullanıcı bu bölümde *yıldızlara* ulaşabilmektedir. Ayrıca uygulama kullanıcının konumuna göre yıldızların doğma-batma saatlerine de ulaşmasına imkân sağlamaktadır. Ek olarak Şekil 69'da görüldüğü üzere kullanıcı uygulama ekranının üst bölümünde yer alan menü ile yıldızları; alfabetik olarak, parlaklıklarına, mesafelerine ya da büyüklüklerine göre sıralayabilmektedir. Kullanıcı Şekil 69'da bulunan herhangi bir yıldızın ismine dokunduğunda otomatik olarak Şekil 70'deki uygulama ekranına yönlendirilmektedir. Kullanıcı Şekil 70'deki uygulama ekranının alt bölümünde bulunan seçtiği *yıldızın ismine* dokunduğunda Şekil 71'de belirtilen uygulama ekranına ulaşmaktadır. Kullanıcı Şekil 71'de belirtilen uygulama ekranının üst bölümünde ikinci bir menü ile karşılaşmaktadır.

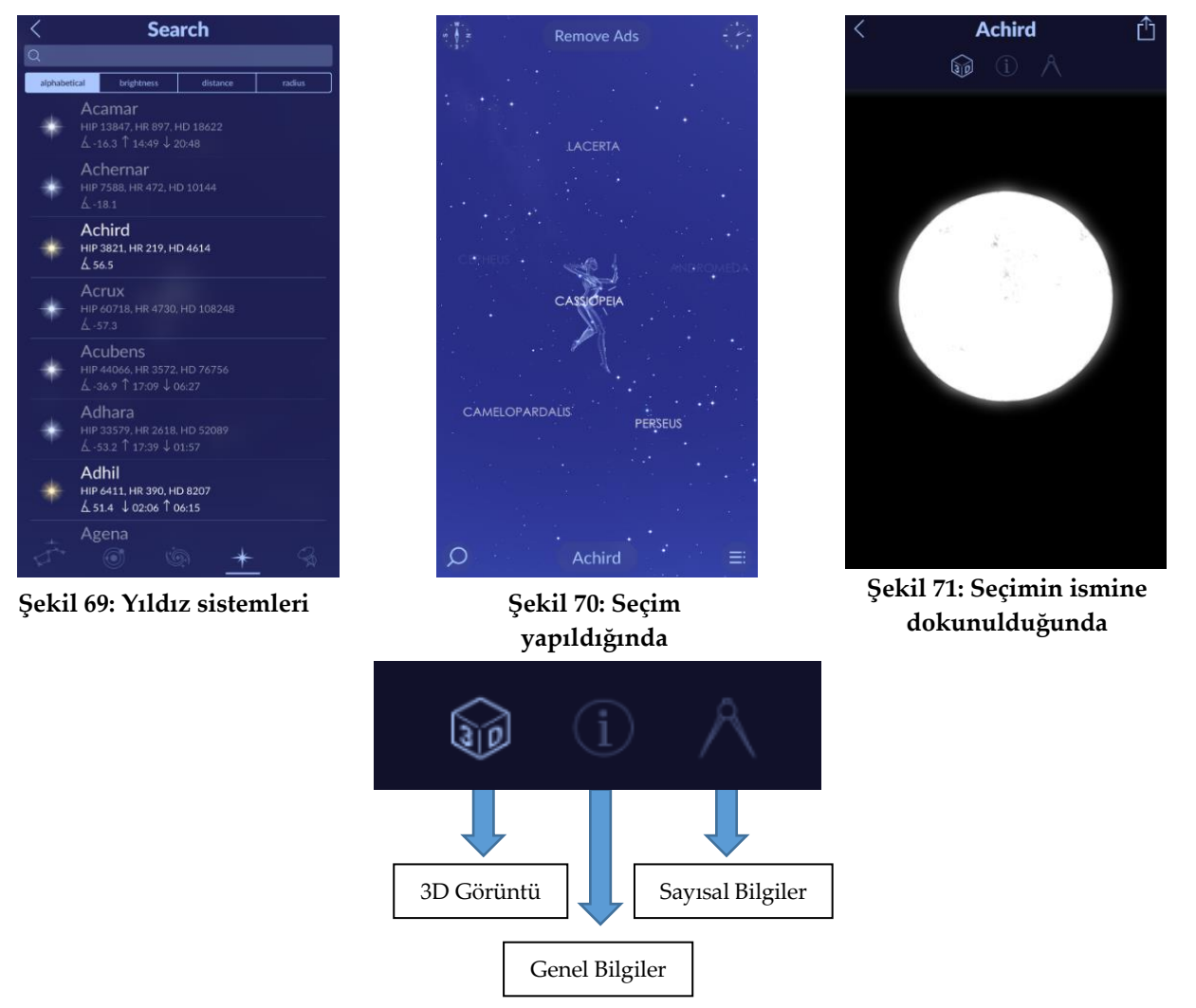

**Şekil 72: Yıldız sistemleri bilgi menüsü**

Şekil 72'de belirtilen bilgi menüsü ile yıldızın *3D görüntüsüne, genel ve sayısal bilgilerine* ulaşılabilmektedir.

# **4.E. Uydular (Satellites)**

Kullanıcı bu bölümde; Uluslararası Uzay İstasyonuna (ISS), Hubble uzay teleskobuna ve 10.000' in üzerinde uyduya erişim sağlayabilmektedir. Ayrıca kullanıcı Uluslararası Uzay İstasyonu, Hubble Uzay teleskobu ve diğer uyduların konumuna göre doğma-batma saatlerine ulaşabilmektedir.

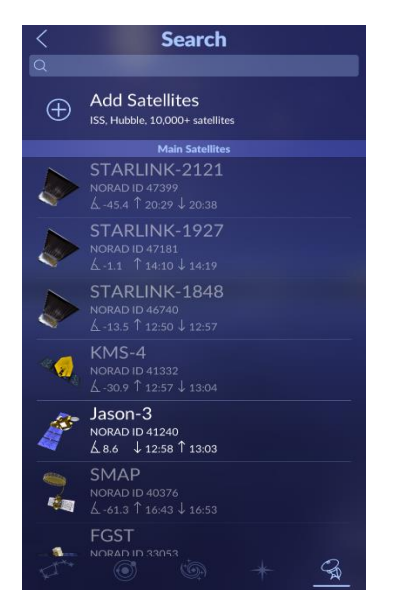

**Şekil 73: Uydular**

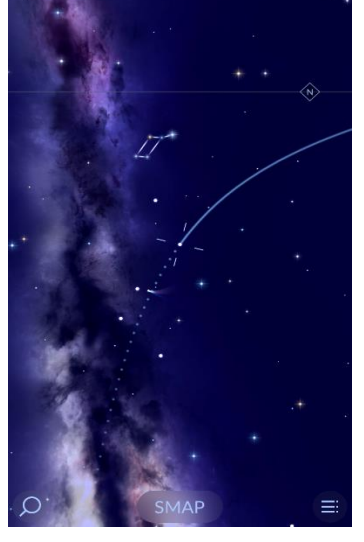

**Şekil 74: Seçim yapıldığında**

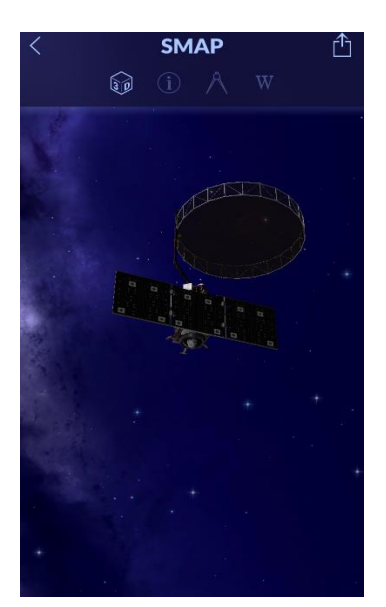

**Şekil 75: Seçimin ismine dokunulduğunda**

Kullanıcı Şekil 73'te bulunan uydular arasından herhangi bir seçim yaptığında otomatik olarak Şekil 74'te bulunan uygulama ekranına yönlendirilmektedir. Kullanıcı Şekil 74'te belirtilen bu ekranda uydunun yörüngesine de ulaşabilmektedir. Daha sonra kullanıcı Şekil 74'te uygulama ekranının alt bölümünde bulunan seçtiği *uydunun ismine* dokunduğunda Şekil 75'te belirtilen uygulama ekranına ulaşmaktadır.

Kullanıcı Şekil 75'te görüldüğü üzere uygulama ekranının üst bölümünde ikinci bir menü ile karşılaşmaktadır.

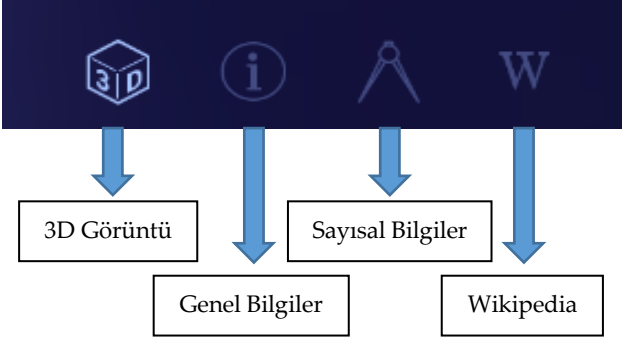

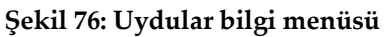

Şekil 76'da belirtilen bilgi menüsü ile kullanıcı bu menüde uydunun; *3D görüntüsüne, genel ve sayısal bilgilerine* ve *Wikipedia* bilgilerine ulaşabilmektedir.

Görüldüğü üzere, Star Walk 2 uygulaması üzerinde yaşadığımız Dünya başta olmak üzere tüm gök cisimlerinin genel özellikleri ve birbirleri ile etkileşimlerine dair detaylı bilgilere ulaşma imkanı sunmaktadır. Bununla birlikte, bu

bilgileri güncel olarak takip etmek isteyen bireylere de çeşitli bildirimler, haberler ve dış kaynaklardan elde edilen

veriler yoluyla bir bilgi akışı sağlayabilmektedir. Tüm bunları ise bulunduğumuz konumdan faydalanarak oluşturduğu artırılmış gerçeklik içeriği ile yapmaktadır. Uygulamanın ücretli sürümü ile daha detaylı bazı bilgilere erişmek de mümkündür. Ancak menüler incelendiğinde ücretsiz sürüm tarafından sağlanan özelliklerin uygulamanın çok büyük bir bölümünü oluşturduğu da görülmektedir. Dolayısıyla uygulamada ek bir ücret ödemeden oldukça geniş bir öğrenme deneyimi edinmek mümkündür. Uygulamanın menü akışlarının ve uygulama içi etkileşimlerin kullanım kolaylığı sağlayacak nitelikte olması ise her yaş grubundan kullanıcıların uygulamayı rahatlıkla kullanabilmesini sağlamaktadır. Tüm bu bilgiler ışığında uygulamanın tüm bölümlerinin özellikle Türkçe dilinde etkili şekilde kullanılabilmesi amacıyla Türkçe açıklamalar ve menü isimlendirmeleri sunulmuştur.

#### **5. Tartışma ve Sonuç**

Astronomi bilimi günlük hayatta yapılan gözlemleri anlamlandırabilme noktasında bireylere keyifli bir öğrenme deneyimi sunmaktadır. Bu sebeple astronomi öğrenme her yaştan bireyler için ilgi çekici olabilmektedir. AG uygulamaları ise bireylerin astronomiye ve teknolojiye olan ilgilerini bir noktada yoğunlaştırarak daha zengin ve daha somut öğrenme deneyimleri edinmelerini kolaylaştırmaktadır. Çalışma kapsamında incelenmiş olan Star Walk 2 uygulaması da hem öğrencileri ve öğretmenleri hem de bireysel merakla öğrenenleri nitelikli astronomi gözlemleri yapmaları konusunda desteklemektedir. Ayrıca gözlemler esnasında her bir gök cismi ile ilgili detaylı bilgileri de anlık olarak sunabilmesi, kullanıcıların kavramlar ve olaylar arası ilişkilendirmeleri de kolay bir şekilde yapabilmelerini sağlamaktadır.

Uygulamanın kullanımına öğretmenler ve öğrenciler açısından bakıldığında okullarda öğretilmesi hedeflenen kavramların bu uygulama ile desteklenerek anlatılabilmesi mümkündür. Uygulamanın erişim imkânı sağladığı içerikler ve formal öğrenme sürecinde hedeflenen kazanımlar göz önünde bulundurulduğunda Star Walk 2 uygulamasının öğrenme sürecinde öğretmenlere ve öğrencilere sağlayabileceği kolaylıklar aşağıdaki şekilde ifade edilebilir:

- Çıplak gözle görülebilen veya görülemeyen gezegenler, uydular, yıldızlar, takımyıldızlar ve galaksilerin eş zamanlı olarak 3D görüntülerine, fotoğraflarına ve temel bilgilerine erişim sağlanabilir.
- Güneş Sisteminde bulunan gezegen ve uyduların çıplak gözle gözlemi esnasında uygulama üzerinden gezegenlerin büyüklüklerine, gece ve gündüz sıcaklıklarına, Dünya ve Güneş'e olan uzaklıklarına dair bilgiler ulaşabilir. Ayrıca gezegenlerin yer çekimi ivmelerine, yoğunluklarına, yüzey alanlarının Dünya

ile karşılaştırılmasına, gezegenin bir gününün kaç Dünya gününe tekabül ettiğine ve yine gezegenin bir yılının kaç Dünya gününe denk geldiği bilgilerine kolaylıkla erişilebilir.

- Uygulama ile koordineli ve periyodik bir gözlem yapılması durumunda Ay'ın evreleri gözlemlenebilir.
- Güneş ve diğer gezegenlerin gözlemlenmesi esnasında uygulama üzerinden bu gök cisimlerinin katmanlarına ilişkin bilgiler görüntülenebilir.
- Gezegenlerin ve uyduların yüzey oluşumları gözlemlenebilir.
- Uygulama içerisinde yer alan ekran görüntüsü alma ve paylaşma özelliği sayesinde kullanıcılar istedikleri görüntüleri birbirleri ile paylaşabilir ve kaydedebilirler.
- Dünya'nın dönme ve dolanma hareketleri eş zamanlı olarak uygulama üzerinden takip edilebilir.
- Gece, gündüz ve mevsim değişimleri eş zamanlı olarak uygulama üzerinden gözlemlenebilir.
- Ay'ın dönme ve dolanma hareketleri eş zamanlı olarak uygulama üzerinden takip edilebilir.
- Güneş ve Ay tutulmaları eş zamanlı olarak uygulama üzerinden görüntülenebilir.
- Meteor, göktaşı ve asteroitlere ilişkin gözlemler uygulama üzerinden yapılabilir. Aynı zamanda bu gök cisimlerine ilişkin detaylı bilgilere ulaşılabilir.
- Faaliyette olan yapay uyduların ve gözlem araçlarının tasarımları uygulama üzerinden görüntülenebilir.
- Yürütülmüş veya yürütülmekte olan uzay görevlerine ilişkin bilgilere ulaşılabilir.
- Uygulama tarafından gönderilen haber bildirimleri sayesinde içerisinde bulunulan gün/hafta/ay periyotlarında gerçekleşen astronomik olayların gerçek zamanlı gözlemi yapılabilir.
- Uygulamanın kullanıldığı gün içerisinde ilgili konumda hangi gök cisimlerinin ya da olaylarının gözlemlenebileceğine ilişkin güncel bilgilere ulaşılabilir.
- Uluslararası Uzay İstasyonu kullanıcı konumu üzerinden geçerken uygulamanın göndereceği bildirim ile kullanıcı uyarılır. Havanın bulutsuz olması durumunda kullanıcılar tarafından uzay istasyonunun konumları üzerinden geçişi çıplak gözle gözlemlenebilir.

Öğretim süreci açısından bakıldığında, Star Walk 2 uygulamasının öğretmenlerin astronomi öğretim süreçlerini teknoloji destekli bir şekilde zenginleştireceği ve öğretim sürecini öğretmenler için kolaylaştıracağı söylenebilir. Nitekim benzer teknolojileri kullanarak yürütülen astronomi derslerinde öğrencilerin akademik başarılarının arttığı ve daha kalıcı öğrenmeler gerçekleştirdikleri görülmüştür (Aktamış ve Arıcı, 2013; Buluş Kırıkkaya ve Şentürk, 2018; Sahin ve Yilmaz, 2020; Say ve Pan, 2017; Tanik Önal ve Önal, 2021; Tian ve ark., 2014).

Sürece öğrenci perspektifinden bakıldığında ise uygulamayı kullanan öğrencilerin gözlemlerini anlık veriler ve bilgiler ile destekleyerek astronomi konularını günlük hayatla daha kolay ilişkilendirebileceklerini söylemek mümkündür. Aynı zamanda öğrenciler hem ders içerisinde yer verilen bilgileri uygulama üzerinden de teyit edebilir hem de öğrenirken sorgulayacakları yeni durumlar hakkında uygulama üzerinden ders içinde veya dışında yeni bilgiler edinebilirler. Yapılan çalışmalar da bu tür uygulamaların öğrencilerin astronomiye yönelik tutumlarını olumlu yönde değiştirebildiğini göstermiştir (Sahin ve Yilmaz, 2020; Say ve Pan, 2017; Tanik Önal ve Önal, 2021). Bu durum uygulama kullanımlarının sınıf seviyesi ve yaş aralığı fark etmeksizin her öğrenciye hitap etmesini ve astronomi öğrenme deneyimlerinin okul dışında da devam etmesini önemli ölçüde destekleyecektir. Dolayısıyla Star Walk 2 uygulaması, okul içi veya okul dışı gözlem etkinliklerinde kolaylaştırıcı bir ders materyali olarak kullanılabilir. Bir AG uygulamasının ders materyali olarak tercih edilebilmesi için ise öncelikle öğretmenler ve öğrenciler tarafından kolay ulaşılabilir ve kolay kullanılabilir görülmesi gerekmektedir. Chen ve Lin (2016) bu tarz teknolojileri kullanma konusundaki istekliliğin algılanan yararlılıkla ilişkili olduğunu belirtmiştir. Aynı zamanda bir teknolojiyi kullanmaya ilişkin karar sürecinde çocukların akranlarından ve öğretmenlerinden alacakları tavsiyelerden etkilenebileceklerine değinmiştir. Benzer şekilde Sarıoğlu (2021) öğretmenler ile yürüttükleri çalışmada artırılmış gerçeklik uygulamalarını bizzat deneyimleyen öğretmenlerin bu uygulamaların kullanımına yönelik tutumlarının olumlu yönde değiştiğini, bu değişimin gerekçesi olarak ise uygulamaların kullanım kolaylığını gösterdiklerini belirtmiştir. Star Walk 2 uygulaması bu açıdan ulaşılabilir ve kolay kullanılabilir bir uygulamadır. Uygulamanın ücretli sürümü ile aktif edilebilen ekstra özellikler bulunsa da ücretsiz sürümü ile sunulan özellikler de birçok gözlemi gerçekleştirme imkânı sunmaktadır. Diğer yandan, uygulamanın Türkçe sürümünün bulunmamasının ülkemizde yer alan ve uygulamanın desteklediği dillerden herhangi birisini aktif kullanmayan kullanıcılar için bir dezavantaj oluşturduğu düşünülmektedir. Özellikle küçük yaş grupları ile çalışan öğretmenler için bu durum uygulamanın tercih edilmemesine sebep olabilir. Bu sebeple çalışma kapsamında uygulamanın kullanım rehberi Türkçe olarak hazırlanmıştır. Böylelikle hâlihazırda uygulamanın desteklediği dillere hâkim bireylere bir kullanım rehberi sunulmuştur.

AG uygulamalarının gerçek hayattaki ortamları farklı unsurlar ile zenginleştirmesi insanların bu uygulamaların sınırlarını keşfetme isteklerini de beraberinde getirmektedir. Gerçek görüntülerle ve modellerle desteklenen öğrenmelerin daha eğlenceli, kalıcı ve kolay olduğu belirtilmektedir (Say ve Pan, 2017; Türk ve Kalkan, 2017). Star Walk 2 uygulaması bireylere hem gerçek görüntüler ve nesnelerle etkileşme fırsatı vermekte, hem de bu etkileşimi teknoloji ile desteklemektedir. Dolayısıyla sanal ortamların ve gerçek ortamların avantajlı yanlarını bir

#### *Şahin & Güler / Öğretim Teknolojisi ve Hayat Boyu Öğrenme, Cilt 2, Sayı 2, 248-284 (2021)*

araya getirebilmektedir. Bu sebeple Star Walk 2 uygulaması ile gerçekleştirilebilen gözlem deneyimleri bireysel merakları doğrultusunda astronomi gözlemleri yapanların yanı sıra, astronomiye ilgi duymaya henüz başlamış veya astronomi konusunda henüz merakı bulunmayan bireylere dahi ilgi çekici gelebilir. Yukarıda belirtilmiş olan gözlem çalışmaları uygulamayı bireysel olarak kullanmak isteyen kullanıcılar için de daha nitelikli gözlemler yapma imkânı sunmaktadır. Bu sayede bireylerin öğrenme motivasyonlarının desteklenmesi ve astronomi öğrenme deneyimlerinin zenginleştirilmesi mümkün olabilir. Dolayısıyla astronomi konularının daha geniş kitlelere daha kolay bir şekilde anlatılabilmesi ve bireylerin istekli öğrenme deneyimleri yoluyla hayat boyu öğrenen bireyler olması da desteklenebilir. Ayrıca hazırlanan rehberin kullanıcılara yeterince basit bir anlatım dili sunması ve Türkçe olmasının gerek teknoloji kullanımı gerekse dil yeterliliği konusunda desteğe ihtiyaç duyan farklı yaş gruplarından kullanıcılar için de oldukça önemli katkılar sağlayacağı düşünülmektedir.

Çalışma kapsamında araştırmacılara ve yeni çalışmalara aşağıdaki öneriler getirilebilir:

- Star Walk 2 uygulamasına ilişkin bu rehberin öğretmenler ile paylaşılması ve sınıflarda kullanım süreçlerinin desteklenmesinin öğrencilerin astronomi öğrenme süreçlerine etkisinin araştırıldığı çalışmalar yürütülebilir.
- Formal öğrenme sürecinin dışında yer alan ve uygulamayı kullanan bireylerin bu uygulamaya ilişkin deneyimlerinin araştırılması uygulamanın daha etkin kullanımının sağlanması noktasında önemli olabilir.
- AG uygulamalarını kullanmayı tercih etmeyen bireylerin dil ve kullanım kolaylığı unsurları dışındaki gerekçelerinin araştırılması astronomi öğretim sürecinin niteliğini artırma konusunda önemli katkılar sağlayabilir.

#### **Etik Beyan**

Çalışma özgün bir çalışma olup bilimsel etik kurallara uygun bir şekilde hazırlanmıştır.

#### **Çıkar Çatışması ve Yazar Katkıları**

Çalışmada herhangi bir kurum, kuruluş ya da kişiyi dolaylı/doğrudan etkileyebilecek bir çıkar çatışması yoktur. Yazarların çalışmaya katkısı aynı orandadır.

#### **6. Kaynaklar**

- Aktamış, H., & Arıcı, V. (2013). Sanal gerçeklik programlarının astronomi konularının öğretiminde kullanılmasının akademik başarı ve kalıcılığa etkisi. *Mersin Üniversitesi Eğitim Fakültesi Dergisi, 9*(2), 58-70.
- Buluş-Kırıkkaya, E., & Şentürk, M. (2018). Günes sistemi ve oʻtesi uʻnitesinde artırılmıs gerçeklik teknolojisi kullanılmasının öğrenci akademik başarısına etkisi. *Kastamonu Üniversitesi Kastamonu Eğitim Dergisi, 26*(1), 181-189.
- Cardinot, A. (2019). Game-based learning to engage students with physics and astronomy using a board game. *International Journal of Game-Based Learning, 9*(1), 42-57.
- Chen, C.-C., & Lin, P.-H. (2016). Development and evaluation of a context-aware ubiquitous learning environment for astronomy education. *Interactive Learning Environments, 24*(3), 644-661.
- Danaia, L., McKinnon, D. H., & Fitzgerald, M. (2017). Ideal pictures and actual perspectives of junior secondary school science: comparisons drawn from Australian students in an astronomy education programme. *Research in Science & Technological Education, 35*(4), 445-460.
- Eriksson, U. (2019). Disciplinary discernment: Reading the sky in astronomy education. *Physical Review Physics Education Research, 15*, 1-20.
- Ezberci-Çevik, E., Bozdemir-Yüzbaşıoğlu, H., Candan-Helvacı, S., & Kurnaz, M. A. (2020). The opinions of prospective science teachers about some basic astronomy concepts. *Çukurova Üniversitesi Eğitim Fakültesi Dergisi, 49*(2), 1025-1060.
- Jones, M. G., Corin, E. N., Andre, T., Childers, G. M., & Stevens, V. (2017). Factors contributing to lifelong science learning: Amateur astronomers and birders. *Journal of Research in Science Teaching, 54*(3), 412-433.
- Menezes, I. C., Ovigli, D. B., & Junior, P. C. (2018). The relationship between formal education and non‐formal education: A descriptive and analytical review of the publications about astronomy education in journals and events related to science teaching in the Brazilian context. *Science Education International, 29*(1), 11-19.
- Pasachoff, J. M., Ros, R. M., & Pasachoff, N. (2008). *Innovation in astronomy education.* Cambridge: Cambridge University Press.
- Patricio, J. M., Costa, M. C., Carrança, J. A., & Farropo, B. (2018). SolarSystemGo- An augmented reality based game with astronomical concepts. *13th Iberian Conference on Information Systems and Technologies.*
- Pompea, S., & Russo, P. (2020). The roles of astronomers in the astronomy education ecosystem: A research-based perspective. *Annual Review of Astronomy and Astrophysics, 58*, 313-361.
- Ridlo, Z. R., Indrawati, Afafa, L., Bahri, S., Kamila, I., & Rusdianto. (2021). The effectiveness of research-based learning model of teaching integrated with computer simulation in astronomy course in improving student computational thinking skills. *Journal of Physics: Conference Series, 1839*(1), 1-13.
- Sahin, D., & Yilmaz, R. M. (2020). The effect of Augmented Reality Technology on middle school students' achievements and attitudes towards science education. *Computers & Education, 144*, 1-11.
- Sarıoğlu, S. (2021). Artırılmış gerçeklik eğitiminin fen bilimleri öğretmenlerinin artırılmış gerçeklik uygulamalarına yönelik tutumlarına etkisi. *Fen, Matematik, Girişimcilik ve Teknoloji Eğitimi Dergisi, 4*(1), 16-28.
- Say, S., & Pan, V. (2017). The effect of instruction with augmented reality astronomy cards on 7th grade students' attitudes towards astronomy and academic achievement. *The Turkish Online Journal of Educational Technology*(Special Issue for INTE 2017), 295-301.
- Türk, C., & Kalkan, H. (2017). Fiziksel modellerle astronomi öğretimine ilişkin öğrenci görüşleri. *International Journal of Human Sciences, 14*(4), 3853-3865.
- Taşcan, M., & Ünal, İ. (2020). Fen bilgisi öğretmenlerine göre Ay'ın hareketleri ve evreleri ile Güneş, Dünya, Ay konularının öğretimi. *Uluslararası Eğitim Bilim ve Teknoloji Dergisi, 6*(2), 75-97.
- Tanik Önal, N., & Önal, N. (2021). The effect of augmented reality on the astronomy achievement and interest level of gifted students. *Education and Information Technologies, 26*, 4573-4599.
- Tian, K., Endo, M., Urata, M., Mouri, K., & Yasuda, T. (2014). Lunar observation support system using smartphone AR for astronomy education. *International Journal of Interactive Mobile Technologies, 8*(1), 32-39.
- Trumper, R. (2006). Teaching future teachers basic astronomy concepts- Seasonal Changes- at a time of reform in science education. *Journal of Research in Science Teaching, 43*(9), 879-906.

## **7. Extended Summary**

The science of astronomy has gone beyond the lessons in the classrooms and become a field that all individuals go into the effort of learning in line with their curiosity. As a result, Virtual Reality and Augmented Reality (AR) aided learning environments have begun to be utilized. It is believed that these AR applications will make important contributions especially in supporting lifelong learners and making the learning process a part of daily life. In the light of their research results, Chen and Lin (2016), who have used a technology-aided system for astronomy learning process, state that the willingness of individuals to use such a system depends on the perceived usefulness. They also emphasize that user-friendliness considerably affects the willingness of individuals to use technology in the learning process. When the obtained results are examined, it is observed that ensuring the effective use of AR applications is essential to promote astronomy learning and facilitate the learning processes of individuals. In this context, the purpose of this study is to provide a detailed guide on the effective use of Star Walk 2, an AR application for astronomy learning. Star Walk 2 is an augmented reality application that enables the recognition of the positions and features of celestial bodies with the help of GPS (Patricio, Costa, Carrança & Farropo, 2018). With this study, it is aimed to provide detailed referential information on this application that researchers and teachers can use in their lessons. It is believed that this information will facilitate the process for individuals who want to make astronomy observations on their own. Moreover, it is also considered that offering a Turkish guide to users who cannot make use of the application due to the lack of a Turkish version is one of the essential outputs of the study.

Considering the use of the application from the perspective of teachers and students, it is possible that the instruction of the concepts intended to be taught in schools is promoted using this application. Furthermore, when the contents accessed through the application and the learning outcomes targeted in the formal learning process are taken into account, the conveniences that Star Walk 2 application can provide for teachers and students in the learning process are as follows:

- 3D images, photographs and rudiments of the planets, satellites, stars, constellations and galaxies visible or invisible to the naked eye can be accessed simultaneously.
- During the naked-eye observation of the planets and satellites in the Solar System, information including the size of the planets, their day and night temperatures, their distance from the Earth and the Sun, the gravitational accelerations and densities of the planets, the comparison of their surface areas with the Earth, how many Earth days a day of the planet corresponds to, and again how many Earth days a year of the planet corresponds to can easily be accessed.
- In the case of a coordinated and periodic observation with the application, the phases of the Moon can be observed.
- During the observation of the Sun and other planets, information about the layers of these celestial bodies can be viewed.
- The surface formations of the planets and satellites can be observed.
- Due to the features of screen capture and sharing included in the application, users can share and save the preferred images with each other.
- The rotation and revolution of the Earth can be monitored simultaneously.
- The day-night and season cycles can be observed simultaneously.
- The rotation and revolution of the Moon can be monitored simultaneously.
- Solar and Lunar eclipses can be viewed simultaneously.
- Meteors, meteorites and asteroids can be observed, and in the meantime, detailed information on these celestial bodies can be accessed.
- The designs of the active artificial satellites and observing tools can be viewed.
- Information on completed or ongoing space missions can be accessed.
- Due to the news notifications sent by the application, real-time observation of astronomical events occurring in the present day/week/month periods can be made.
- Up-to-date information on which celestial bodies or events can be observed at the relevant location during the day when the application is used can be accessed.
- While the International Space Station passes over a user's location, the user is notified with a notification sent by the application. If the weather is cloudless, users can observe with the naked eye while the space station is passing over their location.

Within the scope of the study, the following suggestions can be proposed for researchers and future studies:

- Studies can be conducted to investigate how sharing this Star Walk 2 guide with teachers and promoting its in-class use affect astronomy learning processes of students.
- Researching the experiences of individuals who are outside of the formal learning process and users of the application may be important in ensuring more effective use of the application.
- Investigating the other reasons (except for language and user-friendliness) for why individuals do not prefer to use AR applications can make significant contributions to increasing the quality of the astronomy teaching process.